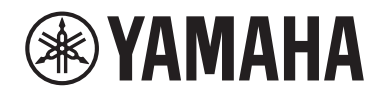

Clavinova.

Brugervejledning CLP-725

### **Important Notice: Guarantee Information for customers in European Economic Area (EEA) and Switzerland**

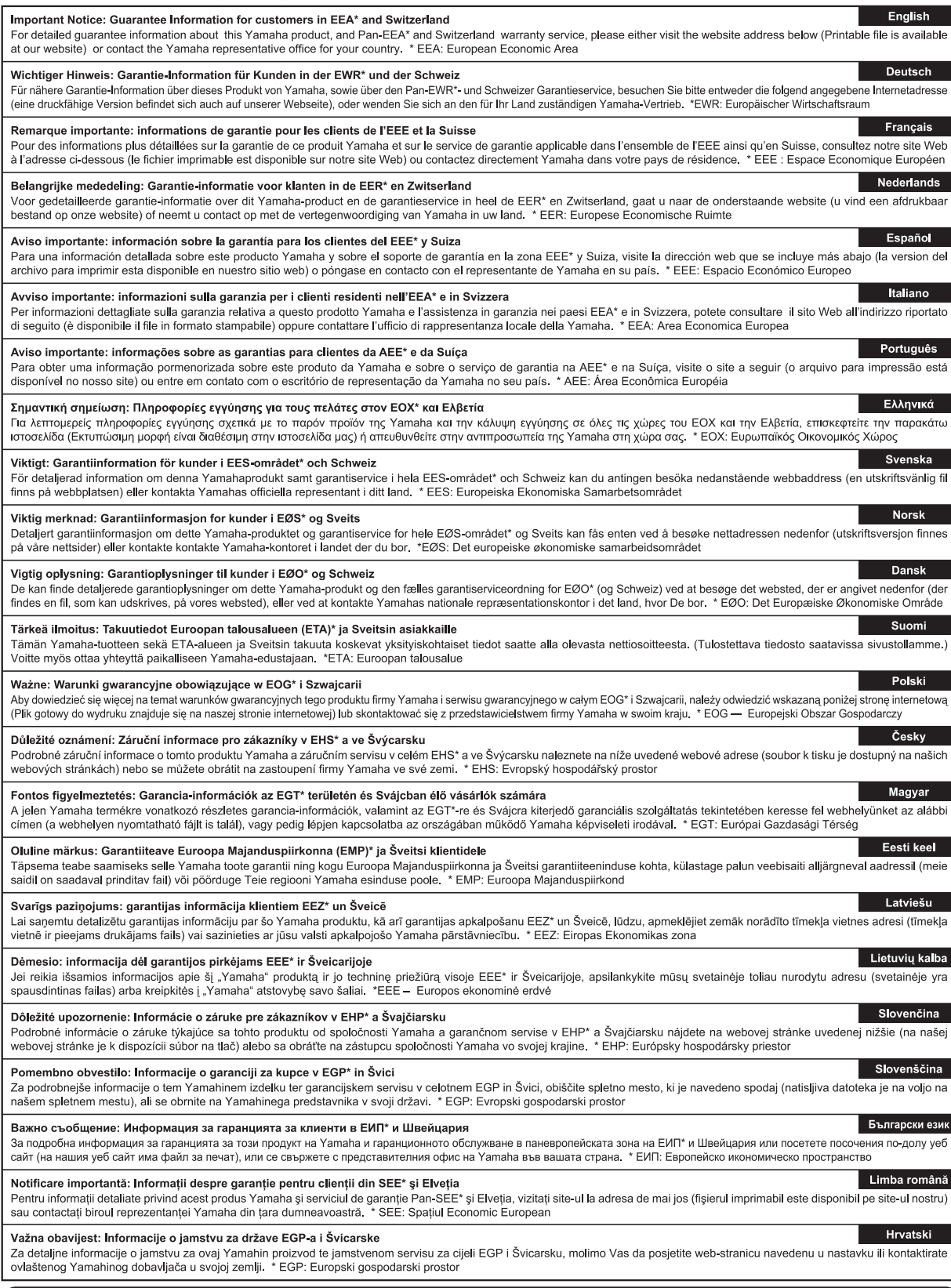

## https://europe.yamaha.com/warranty/

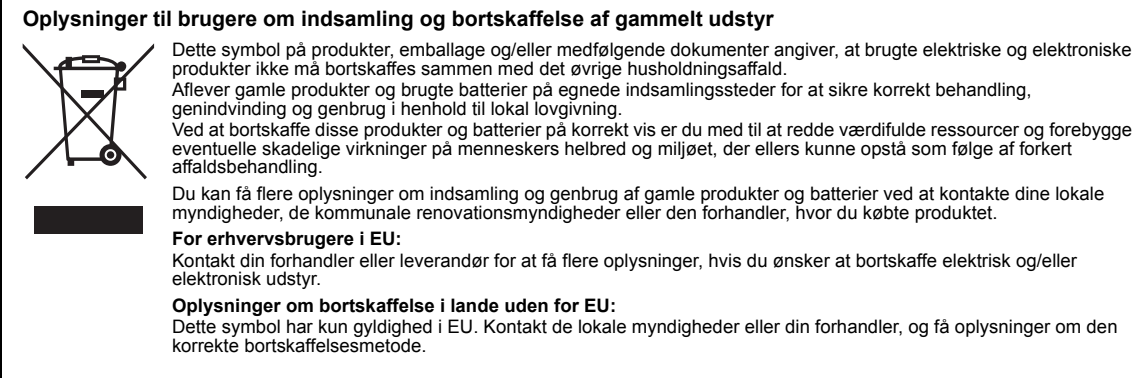

(weee\_eu\_da\_02)

#### **Apache License 2.0**

Copyright (c) 2009-2018 Arm Limited. All rights reserved.

SPDX-License-Identifier: Apache-2.0

Licensed under the Apache License, Version 2.0 (the License); you may not use this file except in compliance with the License. You may obtain a copy of the License at www.apache.org/licenses/LICENSE-2.0

Unless required by applicable law or agreed to in writing, software distributed under the License is distributed on an AS IS BASIS, WITHOUT WARRANTIES OR CONDITIONS OF ANY KIND, either express or implied. See the License for the specific language governing permissions and limitations under the License.

#### **Modified BSD license**

COPYRIGHT(c) 2016 STMicroelectronics

Redistribution and use in source and binary forms, with or without modification, are permitted provided that the following conditions are met:

- 1. Redistributions of source code must retain the above copyright notice, this list of conditions and the following disclaimer.
- 2. Redistributions in binary form must reproduce the above copyright notice, this list of conditions and the following disclaimer in the documentation and/or other materials provided with the distribution.
- 3. Neither the name of STMicroelectronics nor the names of its contributors may be used to endorse or promote products derived from this software without specific prior written permission.

THIS SOFTWARE IS PROVIDED BY THE COPYRIGHT HOLDERS AND CONTRIBUTORS "AS IS" AND ANY EXPRESS OR IMPLIED<br>WARRANTIES, INCLUDING, BUT NOT LIMITED TO, THE IMPLIED WARRANTIES OF MERCHANTABILITY AND FITNESS FOR A<br>PARTICULAR PURPO ANY DIRECT, INDIRECT, INCIDENTAL, SPECIAL, EXEMPLARY, OR CONSEQUENTIAL DAMAGES (INCLUDING, BUT NOT LIMITED<br>TO, PROCUREMENT OF SUBSTITUTE GOODS OR SERVICES; LOSS OF USE, DATA, OR PROFITS; OR BUSINESS INTERRUPTION)<br>HOWEVER C NEGLIGENCE OR OTHERWISE) ARISING IN ANY WAY OUT OF THE USE OF THIS SOFTWARE, EVEN IF ADVISED OF THE POSSIBILITY OF SUCH DAMAGE.

# <span id="page-4-0"></span>**SIKKERHEDSFORSKRIFTER**

### *LÆS FORSKRIFTERNE GRUNDIGT, INDEN DU TAGER INSTRUMENTET I BRUG*

Opbevar denne brugervejledning et sikkert og praktisk sted til senere brug.

### **Vedrørende AC-adapteren**

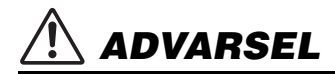

- Denne AC-adapter er udelukkende designet til brug sammen med elektroniske Yamaha-musikinstrumenter. Den må ikke bruges til andre formål.
- Kun til indendørsbrug. Må ikke bruges i fugtige omgivelser.

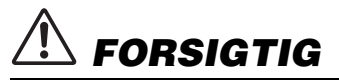

• Sørg ved klargøringen for, at der er nem adgang til stikkontakten. Hvis der opstår problemer eller fejl, skal du omgående slukke vha. instrumentets strømkontakt og tage AC-adapteren ud af stikkontakten. Husk, at når AC-adapteren er sat i stikkontakten, så afgives der hele tiden små mængder elektricitet, selvom der er slukket for strømkontakten. Tag altid strømledningen ud af stikkontakten, hvis instrumentet ikke skal bruges i længere tid.

### **Vedrørende instrumentet**

## *ADVARSEL*

**Følg altid nedenstående grundlæggende sikkerhedsforskrifter for at mindske risikoen for alvorlig personskade eller dødsfald på grund af elektrisk stød, kortslutning, skader, brand eller andre farer. Disse sikkerhedsforskrifter omfatter, men er ikke begrænset til, følgende:**

### **Strømforsyning/AC-adapter**

- Anbring ikke strømledningen i nærheden af varmekilder, f.eks. varmeapparater eller radiatorer. Undgå desuden at bøje ledningen kraftigt eller på anden måde beskadige den eller at anbringe tunge ting på den.
- Instrumentet må kun tilsluttes den angivne korrekte netspænding. Den korrekte spænding er trykt på instrumentets navneskilt.
- Brug kun den specificerede adapter ([side 34](#page-33-0)). Brug af en forkert type adapter kan resultere i skade på instrumentet eller overophedning.
- Brug kun den medfølgende strømledning og det medfølgende stik.
- Kontrollér stikket med jævne mellemrum, og fjern evt. ophobet støv og snavs.

#### **Må ikke åbnes**

• Instrumentet indeholder ingen dele, der kan serviceres af brugeren. Du må ikke åbne instrumentet, forsøge at afmontere de indvendige dele eller ændre dem på nogen måde. Hvis produktet ikke fungerer korrekt, skal du straks holde op med at bruge det og indlevere det til et autoriseret Yamahaserviceværksted.

### **Vand og fugt**

- Instrumentet må ikke udsættes for regn eller bruges i våde eller fugtige omgivelser. Stil ikke beholdere med væske på enheden (f.eks. vaser, flasker eller glas), da væsken kan trænge ind gennem enhedens åbninger, hvis beholderen vælter. Hvis væske såsom vand trænger ind i instrumentet, skal du øjeblikkeligt slukke for strømmen og tage strømledningen ud af stikkontakten. Indlevér herefter instrumentet til eftersyn på et autoriseret Yamaha-serviceværksted.
- Isæt eller udtag aldrig stikket med våde hænder.

#### **Brandfare**

• Anbring aldrig brændende genstande, f.eks. stearinlys, på enheden. Brændende genstande kan vælte og forårsage ildebrand.

### **Brug af klaverbænken (hvis den medfølger)**

- Klaverbænken skal placeres, så den står stabilt og ikke kan vælte.
- Brug ikke klaverbænken som legetøj, og stil dig ikke på den. Hvis den bruges som værktøj eller trappestige til andre formål, kan det resultere i ulykker eller personskade.
- For at undgå ulykker eller personskade må der kun sidde én person på klaverbænken ad gangen.
- Hvis skruerne på klaverbænken løsner sig efter længere tids brug, skal du stramme dem med jævne mellemrum ved hjælp af det anførte værktøj for at forhindre ulykker og personskade.
- Vær især opmærksom på mindre børn, som kan falde bagover på bænken. Da bænken ikke har rygstøtte, kan brug uden opsyn medføre ulykke eller personskade.

#### **Unormal funktion**

- I tilfælde af et af følgende problemer skal du omgående slukke for instrumentet på afbryderen og tage stikket ud af stikkontakten. Indlever herefter enheden til eftersyn på et Yamaha-serviceværksted.
	- Netledningen eller stikket er flosset eller beskadiget.
	- Den udsender usædvanlige lugte eller røg.
	- Der er tabt genstande ned i instrumentet.
	- Lyden pludselig forsvinder under brugen af instrumentet.
	- Hvis der findes revner eller skader på instrumentet.

 *FORSIGTIG*

**Følg altid nedenstående grundlæggende sikkerhedsforskrifter for at mindske risikoen for personskade på dig selv eller andre samt skade på instrumentet eller andre genstande. Disse sikkerhedsforskrifter omfatter, men er ikke begrænset til, følgende:**

### **Strømforsyning/AC-adapter**

- Tilslut ikke instrumentet via et fordelerstik, da det kan medføre forringet lydkvalitet eller overophedning af fordelerstikket.
- Tag aldrig fat om ledningen, når du tager stikket ud af instrumentet eller stikkontakten, men tag fat om selve stikket. Hvis du trækker i ledningen, kan den tage skade.
- Tag stikket ud af stikkontakten i tordenvejr, eller hvis instrumentet ikke skal bruges i længere tid.

#### **Samling**

• Saml instrumentet i korrekt rækkefølge ved at følge samlingsvejledningen i denne brugervejledning. Sørg også for jævnligt at spænde skruerne. Hvis du ikke gør det, kan det resultere i skade på instrumentet eller personskade.

#### **Placering**

- Instrumentet skal placeres, så det står stabilt og ikke kan vælte.
- Gå ikke hen i nærheden af instrumentet under et jordskælv. Kraftige rystelser under et jordskælv kan være skyld i, at instrumentet flytter sig eller vælter, og kan resultere i skade på instrumentet eller dets dele og kan forårsage personskade.
- Der skal altid mindst to personer til at transportere eller flytte instrumentet. Du risikerer at få rygskader m.m, hvis du forsøger at løfte instrumentet selv, eller du risikerer at beskadige instrumentet.
- Inden instrumentet flyttes, skal alle tilsluttede ledninger fiernes for at undgå at beskadige dem, eller at nogen falder over dem.
- Sørg for at placere produktet, så der er nem adgang til den stikkontakt, du vil bruge. Hvis der opstår problemer eller fejl, skal du omgående slukke for instrumentet på afbryderen og tage stikket ud af stikkontakten. Der afgives hele tiden små mængder elektricitet til produktet, selv om der er slukket for strømmen. Tag altid stikket ud af stikkontakten, hvis produktet ikke skal bruges i længere tid.

#### **Forbindelser**

- Sluk for strømmen til andre elektroniske komponenter, før du slutter instrumentet til dem. Skru helt ned for lydstyrken for alle komponenter, før du tænder eller slukker for strømmen.
- Indstil lydstyrken for alle komponenter ved at skrue helt ned for dem og derefter gradvist hæve lydniveauerne, mens du spiller på instrumentet, indtil det ønskede lydniveau er nået.

### **Retningslinjer for brug**

- Stik ikke fingre eller hænder ind i sprækker på tangentlåget eller instrumentet. Pas desuden på ikke at få fingrene i klemme i tangentlåget.
- Stik aldrig papir, metalgenstande eller andre genstande ind i sprækker i tangentlåget, panelet eller tangenterne. Det kan resultere i, at du selv eller andre kommer til skade, beskadige instrumentet eller andre genstande eller resultere i funktionsfejl.
- Læn dig ikke med din fulde vægt op ad instrumentet, stil ikke tunge genstande på instrumentet, og tryk ikke for hårdt på knapperne, kontakterne eller stikkene.
- Hold små dele væk fra børn. Dine børn kan sluge dem ved et uheld.
- Brug ikke instrumentet/enheden eller hovedtelefonerne ved et højt eller ubehageligt lydniveau i længere tid, da det kan medføre permanente høreskader. Søg læge, hvis du oplever nedsat hørelse eller ringen for ørerne.

Yamaha kan ikke holdes ansvarlig for skader, der skyldes forkert brug af eller ændringer af instrumentet, eller data, der er gået tabt eller ødelagt.

Sluk altid for strømmen, når instrumentet ikke er i brug. Selvom knappen [ ] (klar/tændt) står på standby (strømindikatoren er slukket), får instrumentet stadig små mængder elektricitet.

Tag altid stikket ud af stikkontakten, hvis instrumentet ikke skal bruges i længere tid.

Modelnummeret, serienummeret, strømkrav osv. er angivet på eller i nærheden af navneskiltet på undersiden af enheden. Du skal notere dette serienummer nedenfor og gemme denne vejledning som et købsbevis og et middel til identifikation i tilfælde af tyveri.

**Modelnr.** 

**Serienr.**

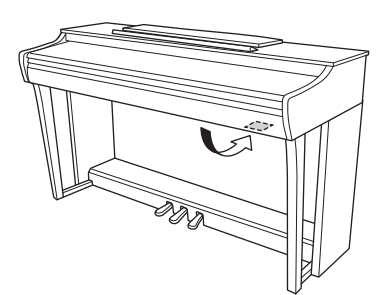

(bottom\_da\_01) Fabriksskiltet er placeret nederst på enheden.

### **OBS!**

Følg altid nedenstående forskrifter for at undgå risiko for fejl/ skade på produktet, beskadigelse af data eller andre genstande.

#### **Håndtering**

- Brug ikke instrumentet i nærheden af fjernsyn, radio, stereoanlæg, mobiltelefoner eller andre elektriske apparater, da disse kan afgive støj.
- Når du bruger instrumentet sammen med en app på din smartenhed, f.eks. en smartphone eller tablet, anbefaler vi, at du slår "Flytilstand" til på den pågældende enhed, så du undgår støj pga. kommunikation.
- Instrumentet må ikke udsættes for støv, vibrationer eller stærk kulde eller varme (det må f.eks. ikke placeres i direkte sollys, i nærheden af varmeapparater eller i en bil i dagtimerne), da det kan beskadige panelet, ødelægge de indvendige komponenter eller give ustabil drift. (Godkendt driftstemperaturområde:  $5^\circ - 40^\circ$ C)
- Anbring ikke genstande af vinyl, plast eller gummi på instrumentet, da de kan misfarve panelet eller tangenterne.
- Hvis det drejer sig om en model med poleret finish, kan finishen revne eller skalle af, hvis du rammer den med metal- eller porcelænsgenstande eller andre hårde genstande. Vær forsigtig.

#### **Vedligeholdelse**

- Til rengøring af instrumentet skal du anvende en blød, tør/let fugtet klud. Brug ikke fortynder, opløsningsmidler, alkohol, rengøringsmidler eller klude, der indeholder kemikalier.
- Hvis det drejer sig om en model med poleret finish, skal du forsigtigt fjerne støv og snavs med en blød klud. Gnid ikke for hårdt, da de små partikler i støv og snavs kan ridse instrumentets finish.
- Ved ekstreme ændringer i temperatur eller fugtighed kan der opstå kondensering, og vand kan dannes på instrumentets overflade. Hvis der er vand, kan trædelene absorbere vandet og blive ødelagt. Sørg for at tørre alt vand af med det samme med en blød klud.

#### **Lagring af data**

• Nogle data i instrumentet gemmes, når strømmen slukkes ([side 29\)](#page-28-0). De gemte data kan dog gå tabt på grund af en fejl, en forkert handling osv. Du bør derfor gemme vigtige data på en ekstern harddisk, f.eks. en computer [\(side 29\)](#page-28-0).

### **Oplysninger**

#### ■ Om ophavsret

- Kopiering af kommercielt tilgængelige musikdata, herunder, men ikke begrænset til, MIDI-data og/eller lyddata, er strengt forbudt, medmindre det kun er til privat brug.
- Dette produkt indeholder og anvender indhold, som Yamaha har ophavsretten til, eller hvor Yamaha har licens til at bruge andres ophavsret. På grund af ophavsretten og anden relevant lovgivning må du IKKE distribuere medier, hvor dette indhold er gemt eller indspillet, og som forbliver det samme eller næsten det samme som det i produktet.
	- \* Det indhold, der er beskrevet ovenfor, omfatter et computerprogram, akkompagnementsstilartsdata, MIDIdata, WAVE-data, lydindspilningsdata, noder, nodedata osv.
	- \* Du må gerne distribuere medier, hvor dit spil eller din musikproduktion er indspillet ved hjælp af dette indhold, og du skal ikke have en tilladelse fra Yamaha Corporation i disse tilfælde.

#### **Om funktioner/data, der følger med instrumentet**

• Nogle af de forprogrammerede melodier er blevet redigeret af hensyn til længde eller arrangement og er muligvis ikke helt identiske med originalerne.

#### **Om denne vejledning**

- De illustrationer, der er vist i denne vejledning, er kun vejledende og kan være lidt forskellige fra dem, der vises på dit instrument.
- Bogstaverne i slutningen af modelnavnet (f.eks. "B", "PE") angiver instrumentets farve eller finish. Da de blot er en angivelse af instrumentets udseende er de udeladt i denne vejledning.
- Windows er et registreret varemærke tilhørende Microsoft® Corporation i USA og andre lande.
- iPad og iPhone er varemærker tilhørende Apple Inc., registreret i USA og andre lande.
- Android™ er et varemærke tilhørende Google LLC.
- Navne på virksomheder og produkter i denne brugervejledning er varemærker eller registrerede varemærker tilhørende de respektive virksomheder.

#### **Stemning**

• I modsætning til et akustisk klaver skal dette instrument ikke stemmes af en klaverstemmer (tonehøjden kan dog justeres, så den passer til andre instrumenter). Dette skyldes, at tonehøjden i digitale instrumenter altid er perfekt.

## **Indholdsfortegnelse**

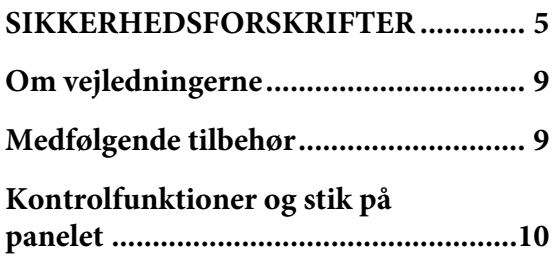

## **[Grundlæggende funktioner](#page-10-0)**

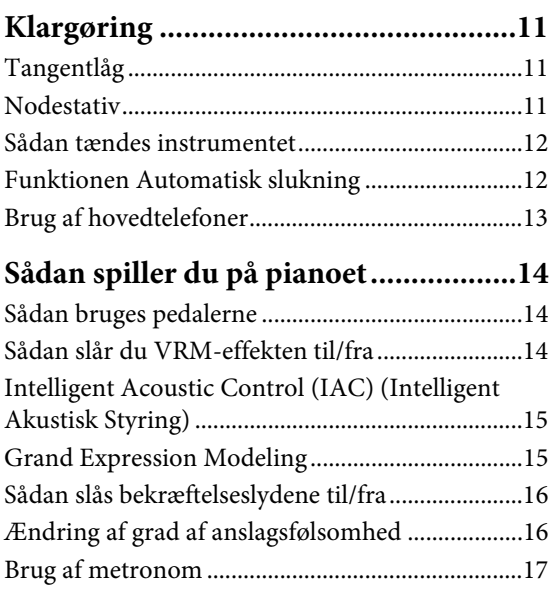

## **[Avancerede funktioner](#page-17-0)**

### **Afspilning af forskellige [musikinstrumentlyde \(Lyde\) ...............18](#page-17-1)** [Valg af en lyd.............................................................18](#page-17-2) [Aflytning af demomelodierne.................................19](#page-18-0) [Tilføjelse af variationer til klangen \(rumklang\) ...20](#page-19-0) [Transponering af tonehøjden i halvtoner .............21](#page-20-0) [Finstemning af tonehøjden .....................................21](#page-20-1) [Kombination af to lyde \(dobbelttilstand\)..............22](#page-21-0) [Firhændig i samme oktav ........................................23](#page-22-0) **[Afspilning og øvning af melodier ........24](#page-23-0)**

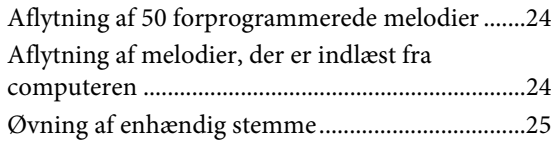

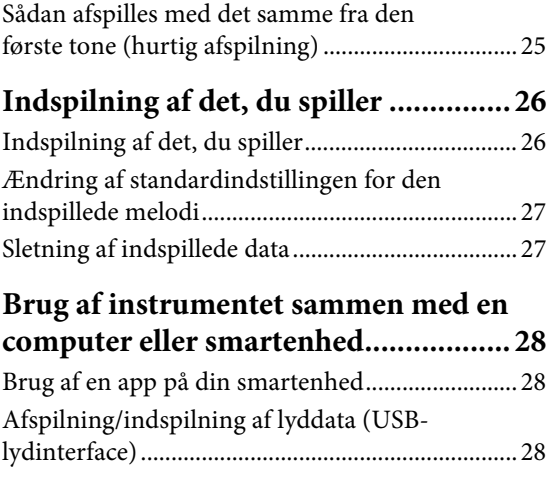

### **Sikkerhedskopiering af data og [initialisering af indstillinger................ 29](#page-28-1)** [Bevarede data, når der slukkes for strømmen...... 29](#page-28-2) [Lagring af brugermelodidata på en computer ..... 29](#page-28-3) [Initialisering af indstillingerne............................... 29](#page-28-4) Bekræftelse af dette instruments [firmware-version...................................................... 29](#page-28-5)

## **[Appendiks](#page-29-0)**

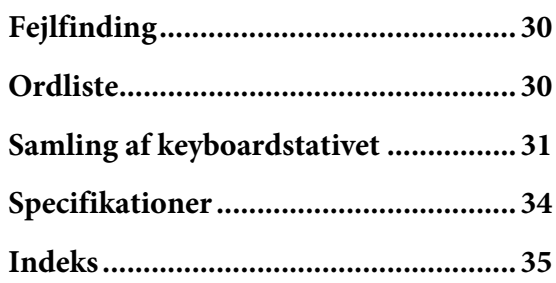

Tak, fordi du har købt dette Yamaha Digital Piano.

Dette instrument har en lyd af en utrolig høj kvalitet

og udtryksfulde effekter, der gør din spilleoplevelse endnu bedre.

Vi anbefaler, at du læser denne vejledning grundigt, så du kan udnytte instrumentets avancerede og praktiske funktioner fuldt ud Vi anbefaler ligeledes, at du gemmer denne vejledning et sikkert sted, og så den altid er lige ved hånden.

## <span id="page-8-9"></span><span id="page-8-0"></span>**Om vejledningerne**

Der findes følgende vejledninger til instrumentet.

### **Medfølgende vejledninger**

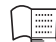

**Brugervejledning (denne bog)**

Indeholder forklaringer på, hvordan du bruger instrumentet.

### <span id="page-8-5"></span>**Quick Operation Guide (Kvikguide) (særskilt ark)**

Indeholder en skematisk oversigt over, hvilke knapper og tangenter der er tilknyttet hvilke funktioner, så du hurtigt og nemt kan danne dig et overblik.

### **Onlinemanualer (PDF)**

<span id="page-8-6"></span>**Smart Device Connection Manual (Vejledning i tilslutning af smartenhed)**

Forklarer, hvordan du tilslutter instrumentet til en smartenhed som f.eks. en smartphone eller tablet m.v.

### <span id="page-8-2"></span>**Computer-related Operations (Computerrelaterede funktioner)**

Indeholder instruktioner om, hvordan du slutter instrumentet til en computer, samt oplysninger om funktioner, der vedrører overførsel af melodidata.

#### <span id="page-8-3"></span>**MIDI Reference (MIDI-oversigt)** Indeholder MIDI-dataformatet og MIDI-

implementeringsskemaet samt beskrivelser af MIDI-funktioner som f.eks. indstillinger for MIDI-kanal og Lokal styring.

Besøg webstedet Yamaha Downloads, og angiv modelnavnet for at søge i de ønskede filer og hente disse materialer.

## **Yamaha Downloads**

<https://download.yamaha.com/>

### **BEMÆRK**

Du kan få en generel oversigt over MIDI, og hvordan du kan bruge det effektivt, ved at søge efter "MIDI Basics (Grundlæggende om MIDI)" (kun på engelsk, tysk, fransk og spansk) på webstedet ovenfor.

## <span id="page-8-8"></span><span id="page-8-1"></span>**Medfølgende tilbehør**

- Brugervejledning (denne bog)  $\times$  1
- Quick Operation Guide (Kvikguide) (separat  $ark) \times 1$
- "50 Classical Music Masterpieces" (nodebog)  $\times$  1
- Online Member Product Registration  $\times$  1
- Garanti<sup>\*</sup>  $\times$  1
- AC-adapter\*  $\times$  1
- Strømledning\*  $\times$  1
- Klaverbænk $* \times 1$
- \* Medfølger muligvis ikke, afhængigt af hvor instrumentet købes. Spørg din Yamaha-forhandler.

### <span id="page-8-7"></span><span id="page-8-4"></span>**Smartenhedsappen "Smart Pianist"**

Med den specialudviklede app "Smart Pianist" installeret på din smartenhed kan du fjernstyre dit digitale klaver, så det bliver endnu mere brugervenligt og fleksibelt. Ved hjælp af denne app kan du få vist forskellige parametre på skærmen og foretage forskellige indstillinger på en visuel og mere intuitiv måde. Du finder flere oplysninger om "Smart Pianist" på følgende Yamaha-websted. [https://www.yamaha.com/kbdapps/](http://yamaha.com/kbdapps/)

Forbindelsesguiden i "Smart Pianist" hjælper dig med at oprette forbindelse fra instrumentet til din smartenhed på den rigtige måde. Du starter forbindelsesguiden ved at trykke på  $\equiv$ " (Menu) øverst til venstre på skærmen for at åbne Menu-display og derefter trykke på "Instrument" → "Start Connection Wizard (Start tilslutningsguide)."

## <span id="page-9-3"></span><span id="page-9-0"></span>**Kontrolfunktioner og stik på panelet**

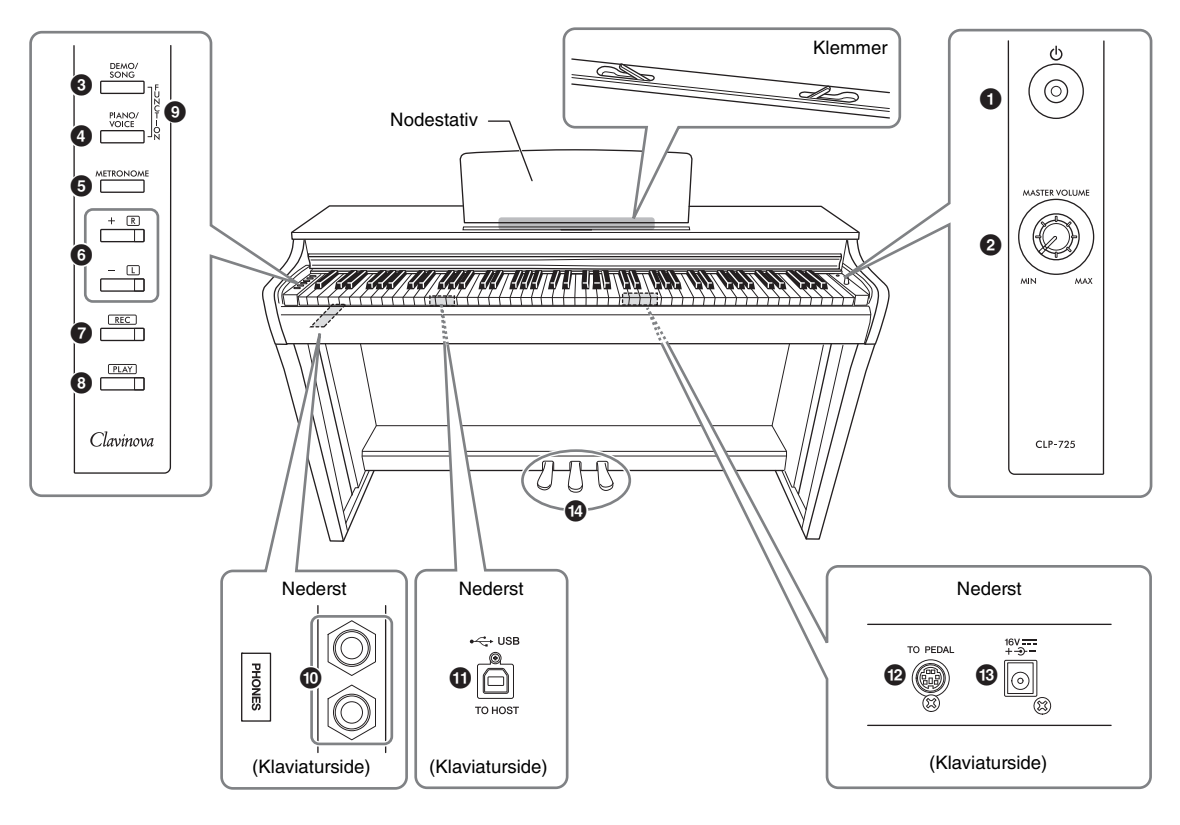

- 1 **[**P**] (Standby/On)-knap ........................... [side 12](#page-11-2)** Til tænding af strømmen eller indstilling til standby.
- <span id="page-9-5"></span><span id="page-9-2"></span>2 **[MASTER VOLUME]-knap** Til justering af den overordnede volumen.
- 3 **[DEMO/SONG]-knap ..........................side [19,](#page-18-1) [24](#page-23-3)** Til afspilning af demomelodier og forprogrammerede melodier.
- 4 **[PIANO/VOICE]-knap ..................side [18,](#page-17-3) [20,](#page-19-1) [22](#page-21-1)** Valg af en enkelt lyd, to lyde der skal kombineres, eller rumklangstype.
- 5 **[METRONOME]-knap ............................. [side 17](#page-16-1)** Til start eller stop af metronomen.
- 6 **[+R], [–L]-knapper................... side [17,](#page-16-1) [18,](#page-17-3) [24,](#page-23-4) [25](#page-24-2)**
	- Generelt skal de bruges til at vælge den næste eller forrige lyd.
	- Under afspilning af melodier bruges de til at vælge næste eller forrige melodi og til at slukke og tænde for henholdsvis højrehånds- og venstrehåndsstemme (mens [PLAY] holdes nede).
	- Ved brug af metronom bruges de til at øge og reducere tempoet.
- 7 **[REC]-knap ............................................... [side 26](#page-25-2)** Til optagelse af det, du spiller på tangenterne.
- 8 **[PLAY]-knap ..............................................[side 26](#page-25-3)** Til afspilning af det, der er indspillet.
- 9 **[FUNCTION] ......................................side [12](#page-11-3), [21](#page-20-2)** Hvis du holder [DEMO/SONG]- og [PIANO/ VOICE]-knappen nede samtidig og trykker på en angivet tangent, kan du ændre forskellige indstillinger, herunder funktionen Automatisk slukning, transponeringsparametre osv.
- ) **[PHONES]-stik ..........................................[side 13](#page-12-1)** Til tilslutning af standardstereohovedtelefoner.
- <span id="page-9-4"></span>! **[USB TO HOST]-stik .................................[side 28](#page-27-3)** Til tilslutning af en computer eller en smartenhed, f.eks. en iPhone eller iPad.
- @ **[TO PEDAL]-stik ...................................... [side 32](#page-31-0)** Til tilslutning af pedalledningen.
- <span id="page-9-1"></span># **DC IN-stik..................................................[side 12](#page-11-2)** Til tilslutning af AC-adapter.
- \$ **Pedaler........................................................[side 14](#page-13-3)** Til styring af udtryk og efterklang som på et akustisk klaver.

## <span id="page-10-0"></span>Grundlæggende funktioner

## <span id="page-10-1"></span>**Klargøring**

### <span id="page-10-5"></span><span id="page-10-2"></span>**Tangentlåg**

### **Sådan åbner du låget over tangenterne:**

Løft en smule op i låget, tryk derefter på det, og skub det helt ind.

### **Sådan lukker du låget over tangenterne:**

Træk låget ud mod dig selv, og sænk det forsigtigt ned over tangenterne.

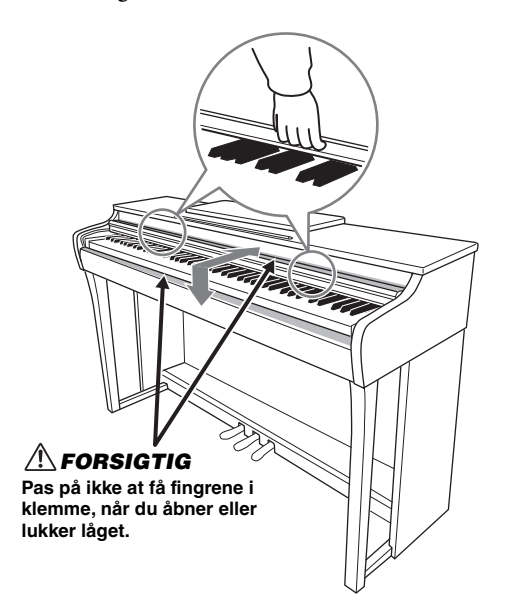

### *FORSIGTIG*

- **Hold låget med begge hænder, når du åbner og lukker det. Slip det ikke, før det er helt åbnet eller lukket. Pas på ikke at få fingrene i klemme (dine egne eller andres, pas især på med børn) mellem låget og instrumentet.**
- **Anbring ikke genstande af f.eks. papir eller metal oven på låget. Små genstande kan falde ned i instrumentet, når låget åbnes, og kan være næsten umulige at fjerne. Dette kan forårsage elektrisk stød, kortslutning, brand eller anden alvorlig skade på instrumentet.**

### <span id="page-10-4"></span><span id="page-10-3"></span>**Nodestativ**

### **Sådan sættes nodestativet op:**

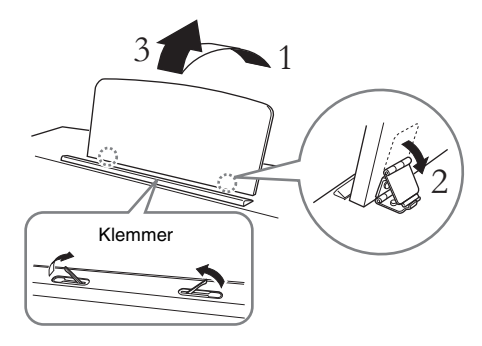

Med klemmerne kan du holde nodebøgernes sider på plads.

#### *FORSIGTIG*

**Brug ikke nodestativet, når det er halvt løftet. Når du sænker nodestativet, skal du ikke slippe det, før det er helt nede.**

### **Sådan sænkes nodestativet:**

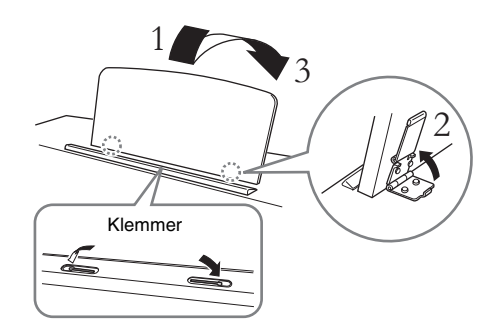

Tryk klemmerne ned, hvis de er åbne, og slå derefter nodestativet ned ved at følge instruktionerne nedenfor.

### <span id="page-11-5"></span><span id="page-11-2"></span><span id="page-11-0"></span>**Sådan tændes instrumentet**

### <span id="page-11-4"></span>1. **Tilslut AC-adapterens stik i den rækkefølge, der er vist på illustrationen.**

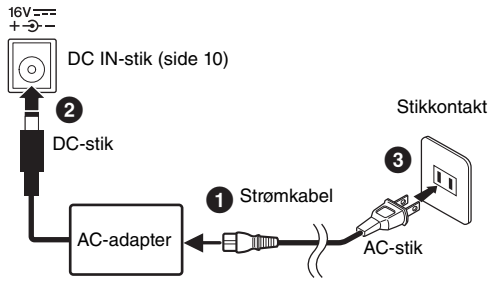

Formen på stikket og kontakten kan være forskellig, alt efter hvor instrumentet købes.

### *ADVARSEL*

**Brug kun den angivne adapter [\(side 34\)](#page-33-0). Hvis du bruger andre adaptere, kan det resultere i uoprettelig skade på både adapteren og instrumentet.**

### *FORSIGTIG*

**Under klargøring skal instrumentet placeres, så der er nem adgang til den stikkontakt, der skal bruges. Hvis der opstår problemer eller fejl, skal du omgående slukke vha. instrumentets strømkontakt og tage stikket ud af stikkontakten.**

#### **BEMÆRK**

Følg denne fremgangsmåde i omvendt rækkefølge, når du frakobler AC-adapteren.

### 2. **Sæt [MASTER VOLUME]-knappen på "MIN."**

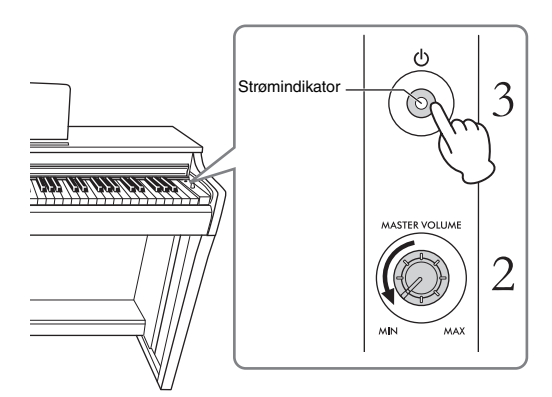

### 3. **Tryk på [**P**]-kontakten (Standby/On) for at tænde for strømmen.**

Knappens strømindikator lyser for at angive, at der er tændt for strømmen.

Brug [MASTER VOLUME]-drejeknappen, mens du spiller på klaviaturet, for at justere instrumentets overordnede volumen.

Når du er klar til at sætte klaviaturet på standby, skal du trykke på [ $\Phi$ ]-kontakten (Standby/On) igen i et sekund. Strømindikatoren slukkes.

### *FORSIGTIG*

**Selv om [**P**]-kontakten (Standby/On) er i standbyposition, afgives der stadig små mængder elektricitet til enheden. Tag altid strømkablet ud af stikkontakten, hvis instrumentet ikke skal bruges i længere tid.**

#### *FORSIGTIG*

**Dette instrument bør ikke bruges ved høj lydstyrke i længere tid ad gangen, for at undgå høreskader.**

#### *OBS!*

**Tryk kun på [**P**]-kontakten (Standby/On) for at tænde for strømmen. Hvis du foretager dig andet, f.eks. trykker på tangenter, knapper eller pedaler, kan der opstå fejlfunktion i instrumentet.**

### <span id="page-11-3"></span><span id="page-11-1"></span>**Funktionen Automatisk slukning**

For at undgå unødvendigt strømforbrug er dette instrument udstyret med funktionen Automatisk slukning, der automatisk afbryder strømmen, når instrumentet ikke har været brugt i ca. 30 minutter. **Standardindstilling: Aktiveret** 

Tryk på og hold [DEMO/SONG] og [PIANO/VOICE] nede samtidig, og tryk derefter på tangenten A#0 for at aktivere funktionen eller tangenten A0 for at deaktivere den.

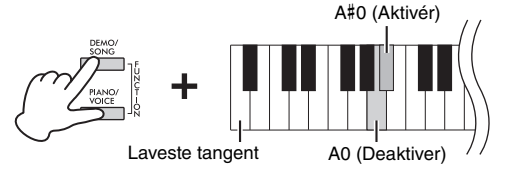

Du kan også deaktivere funktionen, når du tænder for strømmen til instrumentet.

Hold tangenten A-1 (den laveste tangent) nede, samtidig med at du trykker på  $[\mathcal{O}]$ -kontakten (Standby/On) for at tænde instrumentet. [REC] indikatoren blinker tre gange, hvilket betyder, at funktionen Automatisk slukning er deaktiveret.

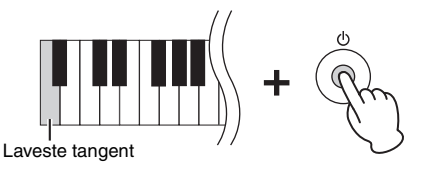

### <span id="page-12-4"></span><span id="page-12-1"></span><span id="page-12-0"></span>**Brug af hovedtelefoner**

Da dette instrument har to [PHONES]-stik, kan du tilslutte to sæt standardstereohovedtelefoner. Hvis du kun bruger ét sæt hovedtelefoner, kan du selv vælge, hvilket stik du sætter det i, da det automatisk slukker for højttalerne i henhold til standardindstillingen.

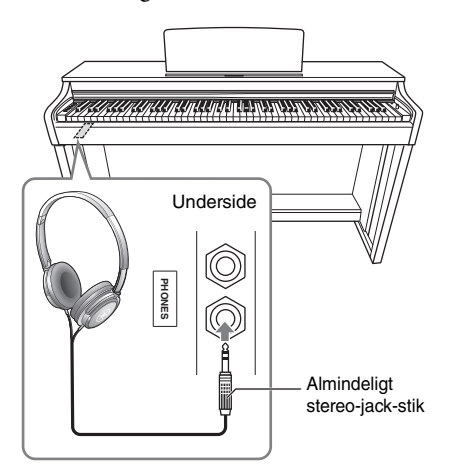

### *FORSIGTIG*

**Brug ikke hovedtelefoner med høj volumen i længere tid ad gangen, da dette kan medføre høreskader.**

### **Sådan bruger du krogen til hovedtelefoner**

Du kan hænge hovedtelefonerne på dette instrument. Du finder flere oplysninger om installation af krogen til hovedtelefoner i "Samling af keyboardstativet" på [side 31](#page-30-1).

#### *OBS!*

**Hæng ikke andet end hovedtelefonerne på krogen. Det kan beskadige instrumentet eller krogen.**

### <span id="page-12-2"></span>**Indstilling af højttaler til/fra**

Du kan angive, om lyden fra instrumentet altid sendes ud gennem den indbyggede højttaler eller ikke. Hold [DEMO/SONG] og [PIANO/VOICE] nede samtidig, og tryk på en af tangenterne mellem D6 og E6.

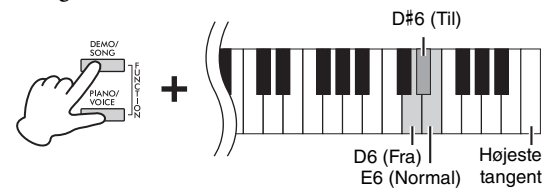

- **Fra (D6):** Der høres ingen lyd fra højttaleren.
- **Til (D**#**6):** Der kommer altid lyd ud af højttaleren, uanset om der er tilsluttet hovedtelefoner eller ej.
- **Normal (E6):** Der høres kun lyd fra højttaleren, hvis hovedtelefonerne ikke er tilsluttet. (Dette er standardindstillingen).

#### **BEMÆRK**

Når denne er indstillet til "On," virker Binaural Sampling og Stereofonisk optimizer ikke.

### **Sådan genskabes den naturlige følelse af lydafstand — Binaural Sampling og Stereofonisk optimizer**

Dette instrument byder på to avancerede teknologier, der gør det muligt for dig at nyde en exceptionelt realistisk naturlig lyd, selv når du lytter med hovedtelefoner på.

### <span id="page-12-3"></span>**Binaural Sampling (kun "CFX Grand"-lyd)**

Binaural Sampling er en metode, der benytter to specielle mikrofoner placeret ved øret på den person, der spiller, og som indspiller lyden fra et klaver, som den rent faktisk ville lyde. Når du lytter til denne lyd og oplever effekten gennem hovedtelefonerne, får du en fornemmelse af at være omsluttet af lyden, som om den virkelig kom fra klaveret. Desuden kan du nyde lyden naturligt i lang tid, uden at ørerne bliver trætte. Når standardlyden "CFX Grand" ([side 18\)](#page-17-4) vælges, og du tilslutter hovedtelefonerne, aktiveres den binaurale sampling-lyd automatisk.

### <span id="page-12-5"></span>**Stereofonisk optimizer (andre klaverlyde end "CFX Grand")**

Stereofonisk optimizer er en effekt, der gendanner den naturlige lydafstand på samme måde som ved lyden fra Binaural Sampling, selv om du lytter til den gennem hovedtelefoner. Når en anden klaverlyd end "CFX Grand" vælges, aktiveres den stereofoniske optimizer automatisk, når du tilslutter hovedtelefonerne.

**Standardindstilling: On (Til)** 

Hold [PIANO/VOICE] nede, og tryk på tangenten F#3 for at slå funktionen til eller tangenten F3 for at slå funktionen fra.

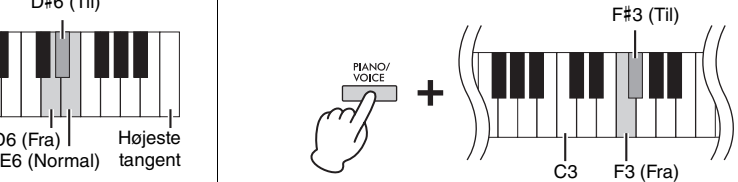

## <span id="page-13-0"></span>**Sådan spiller du på pianoet**

### <span id="page-13-6"></span><span id="page-13-3"></span><span id="page-13-1"></span>**Sådan bruges pedalerne**

### <span id="page-13-4"></span>**Dæmperpedal (højre)**

Når du træder på denne pedal, er der en længere efterklang. Når du slipper pedalen, stoppes (dæmpes) alle klingende toner. Denne pedal indeholder funktionen "halvpedal", der skaber delvis efterklang, afhængigt af hvor langt du træder pedalen ned.

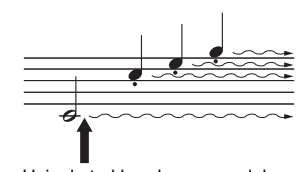

Hvis du trykker dæmperpedalen ned her, har de toner, du spiller, før pedalen slippes igen, en længere efterklang.

sostenutopedalen ned her, mens tonen holdes, klinger tonen, så længe pedalen holdes nede.

Hvis du trykker

### <span id="page-13-8"></span>**Sostenutopedal (midten)**

Hvis du træder på denne pedal, mens du holder tangenterne nede, har tonerne en længere efterklang (end hvis du havde trådt på dæmperpedalen), men alle efterfølgende toner har ikke en længere efterklang. Dermed kan du få en akkord eller en enkelt lav tone til at klinge længere, mens de andre toner spilles "staccato".

### <span id="page-13-7"></span>**Pianopedal (venstre)**

Når denne pedal trædes ned, mindskes volumen og tonernes klangfarve ændres en smule. De toner, du har spillet, før du trådte på denne pedal, påvirkes ikke.

#### **BEMÆRK**

Hvis dæmperpedalen ikke virker, skal du sikre, at pedalledningen sidder korrekt i stikket i selve klaveret ([side 32\)](#page-31-0).

#### <span id="page-13-5"></span>**Funktionen Halvpedal**

Denne funktion giver dig mulighed for at variere længden af efterklangen, afhængigt af hvor langt pedalen trykkes ned. Jo længere pedalen trykkes ned, desto længere bliver efterklangen. Hvis du f.eks. trykker på dæmperpedalen, og alle tonerne, du spiller, bliver lidt for tætte og høje med for kraftig efterklang, kan du slippe den halvt eller mere og dæmpe efterklangen (tætheden).

#### **BEMÆRK**

Når sostenutopedalen trædes ned, kan orgel- og strygerlydene fortsætte med at klinge, efter tonen er sluppet.

#### **BEMÆRK**

Når lyden Jazz Organ er valgt ([side 18](#page-17-4)), vil tryk på den venstre pedal skifte mellem hurtig/langsom rotation i den roterende højttaler. Når lyden Vibraphone ([side 18](#page-17-4)) er valgt, slår den venstre pedal Vibrato til og fra.

### <span id="page-13-9"></span><span id="page-13-2"></span>**Sådan slår du VRM-effekten til/fra**

Teknologien VRM (Virtual Resonance Modeling) genskaber den unikke resonans fra et akustisk flygels klangbund og strenge fuldstændig præcist. Når du vælger en klaverlyd [\(side 18](#page-17-4)) og trykker på dæmperpedalen, aktiveres VRMeffekten. Se [side 30](#page-29-3) for at få flere oplysninger.

Hold [PIANO/VOICE] nede, og tryk på tangenten C#3 for at slå funktionen til eller tangenten C3 for at slå funktionen fra.

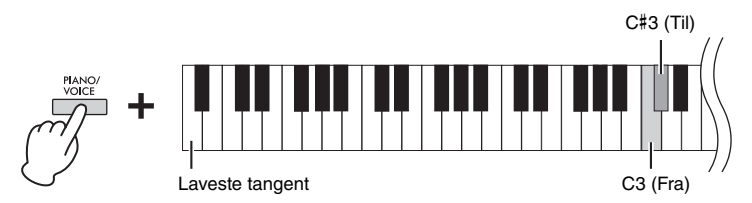

**Standardindstilling:**  On (Til)

### <span id="page-14-3"></span><span id="page-14-0"></span>**Intelligent Acoustic Control (IAC) (Intelligent Akustisk Styring)**

Ved hjælp af denne funktion justeres lydkvaliteten for instrumentet automatisk, og lydkvaliteten styres i henhold til den overordnede volumen. Det medfører, at selv ved lav volumen kan du høre både lave og høje lyde klart.

### **Sådan aktiveres/deaktiveres IAC:**

Hold [DEMO/SONG] og [PIANO/VOICE] nede samtidig, og tryk på tangenten C#2 for at slå funktionen til eller tangenten C2 for at slå funktionen fra.

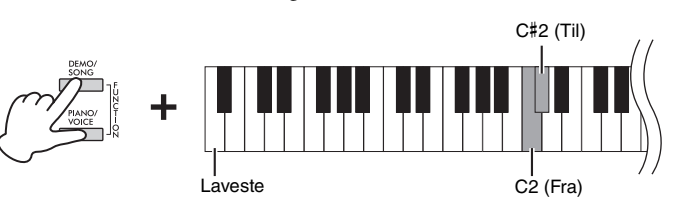

**Standardindstilling:**  On (Til)

### **Sådan justeres IAC-dybde:**

Hold [DEMO/SONG] og [PIANO/VOICE] nede samtidig, og tryk på tangenten D2 for at mindske værdien eller tangenten E2 for at øge værdien.

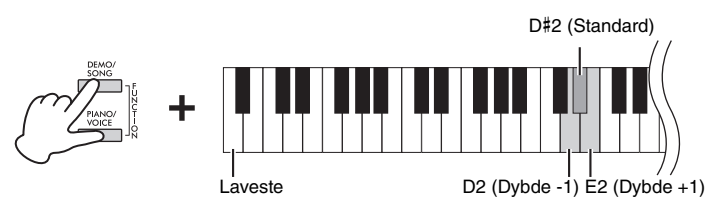

**Indstillingsmuligheder:**  $-3 - +3$ 

**Standardindstilling:**  0 (D#2)

Jo højere værdi, desto tydeligere høres høje og lave lyde ved lav lydstyrke.

### <span id="page-14-2"></span><span id="page-14-1"></span>**Grand Expression Modeling**

Når du har valgt en klaverlyd [\(side 18\)](#page-17-4), kan du tilføje Grand Expression Modeling-effekter, hvilket simulerer de fysiske lydovergange fra et rigtigt klaver. Når denne funktion er indstillet til "Dynamisk", kan du styre ekstremt fine nuancer i det, du spiller, og lyden ved at ændre spillestyrken eller anslaget. Når funktionen er indstillet til "Statisk", er nuancerne generelt uændrede. Se [side 30](#page-29-4) for at få flere oplysninger om Grand Expression Modeling.

Hold [PIANO/VOICE] nede, og tryk på tangenten A#3 for at slå funktionen til eller tangenten A3 for at slå funktionen fra.

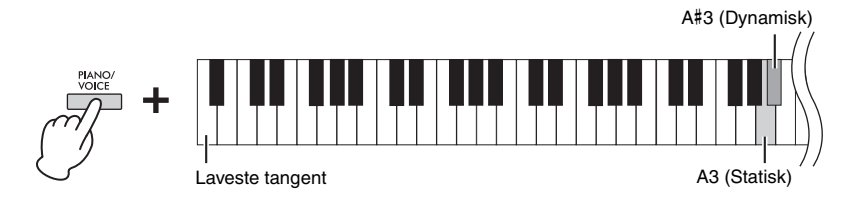

**Standardindstilling:**  Dynamisk

### <span id="page-15-2"></span><span id="page-15-0"></span>**Sådan slås bekræftelseslydene til/fra**

Når en opsætning ændres ved brug af kombinationen af en knap og en tangent, høres en betjeningslyd (on, off, klik, inputværdi for tempo). Denne bekræftelseslyd kan aktiveres (on) eller deaktiveres (off) efter ønske.

Hold [DEMO/SONG] og [PIANO/VOICE] nede samtidig, og tryk på tangenten A#-1 for at slå lydene til eller tangenten A-1 for at slå lydene fra.

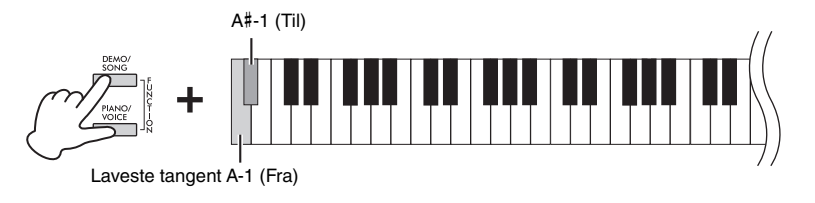

**Standardindstilling:** On (Til)

### <span id="page-15-1"></span>**Ændring af grad af anslagsfølsomhed**

Du kan angive grad af anslagsfølsomhed, dvs. hvordan lyden reagerer på den måde, du slår tangenterne an på.

Tryk på en af tangenterne C6 – D#6, mens du holder [PIANO/VOICE] nede.

<span id="page-15-3"></span>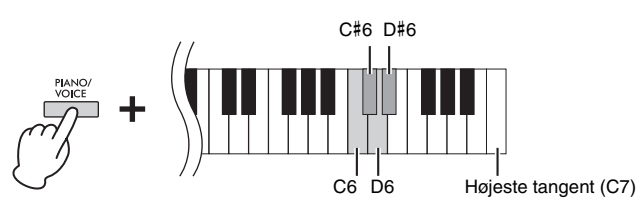

**BEMÆRK**

Denne indstilling virker ikke for visse lyde, f.eks. orgellyde.

**Standardindstilling:** Medium (C#6)

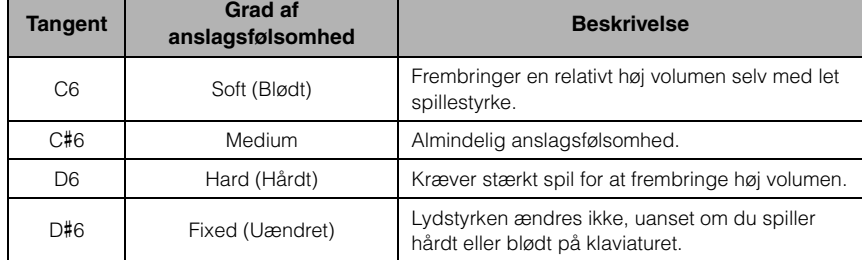

### <span id="page-16-3"></span><span id="page-16-1"></span><span id="page-16-0"></span>**Brug af metronom**

Samfundsfunktionen er praktisk, når du skal indøve en melodi i et nøjagtigt tempo.

For at starte eller stoppe metronomen skal du trykke på [METRONOME].

### **Udnyttelsestilladelse**

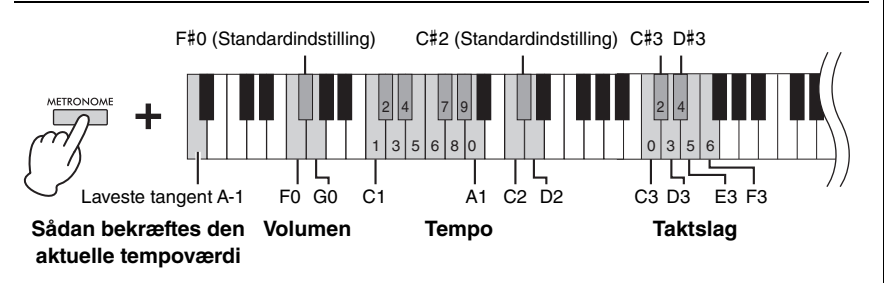

### **Stemmebekræftelse for aktuel tempoværdi (på engelsk)**

Tryk på tangenten A-1 (laveste tangent), mens du holder [METRONOME] nede.

### <span id="page-16-5"></span><span id="page-16-4"></span>**Sådan vælges taktslaget (taktart)**

Tryk på en af tangenterne C3-F3, mens du holder [METRONOME] nede. Det første taktslag i hver enkelt takt fremhæves med en klokkelyd, og resten markeres med klik. Standardindstillingen er 0 (C3). Med denne indstilling høres der et klik i alle taktslag.

#### <span id="page-16-2"></span>**Justering af tempoet**

Metronomtempoet kan indstilles fra 5 til 280 taktslag pr. minut.

- <span id="page-16-6"></span>**• Sådan øger eller sænker du værdien med 1:**  Hold [METRONOME] nede, og tryk på [+R] for at øge eller [-L] for at mindske. Tryk på [+R] for at øge eller [–L] for at mindske, mens metronomen spiller.
- **Sådan øger eller sænker du værdien med 10:**  Tryk på D2-tangenten for at øge eller C2-tangenten for at mindske, mens du holder [METRONOME] nede.
- **Sådan angiver du en numerisk værdi:**

Hold [METRONOME] nede, og tryk på de relevante C1-A1-tangenter en efter en i rækkefølge, og slip derefter [METRONOME] for at indtaste værdien.

<span id="page-16-7"></span>**• Nulstilling af en værdi til standardindstilling (120)**  Tryk på [+R] og [–L] samtidig, eller tryk på tangenten C#2, mens du holder [METRONOME] nede. Tryk på [+R] og [–L] samtidig, mens metronomen spiller.

#### **Justering af volumen**

Tryk på tangenten G0 for at øge volumen eller tangenten F0 for at mindske volumen, mens du holder [METRONOME] nede. Nulstil til standardindstillingen ved at trykke på tangenten F#0, mens du holder [METRONOME] nede.

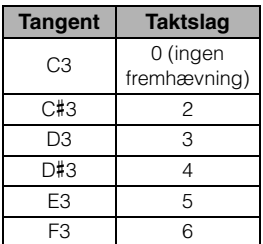

#### **BEMÆRK**

Der udlæses en numerisk værdi, når der trykket på en relevant tangent. Hvis den indtastede værdi er uden for indstillingsmulighederne, ignoreres den.

**Indstillingsmuligheder:**  $1 - 10$ 

**Standardindstilling:**  7 (F#0)

## <span id="page-17-1"></span><span id="page-17-0"></span>**Afspilning af forskellige musikinstrumentlyde (Lyde)**

### <span id="page-17-6"></span><span id="page-17-3"></span><span id="page-17-2"></span>**Valg af en lyd**

### **Sådan vælger du "CFX Grand":**

Tryk blot på [PIANO/VOICE].

### **Sådan vælger du en anden lyd:**

Tryk på [PIANO/VOICE], og tryk derefter på [+R] eller [–L] for at vælge den næste eller forrige lyd.

### **Sådan vælger du en bestemt lyd:**

Tryk på en af tangenterne C1-A1, mens du holder [PIANO/VOICE] nede. Du finder flere oplysninger om, hvilken lyd der er tildelt hvilken tangent, i nedenstående oversigt.

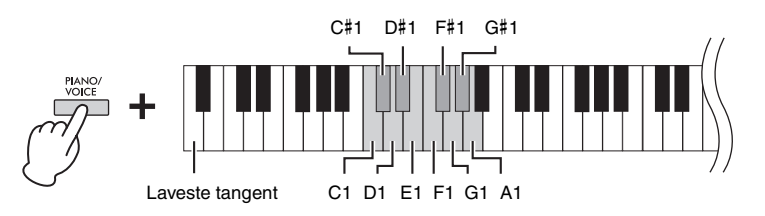

### <span id="page-17-5"></span><span id="page-17-4"></span>**Liste over lyde**

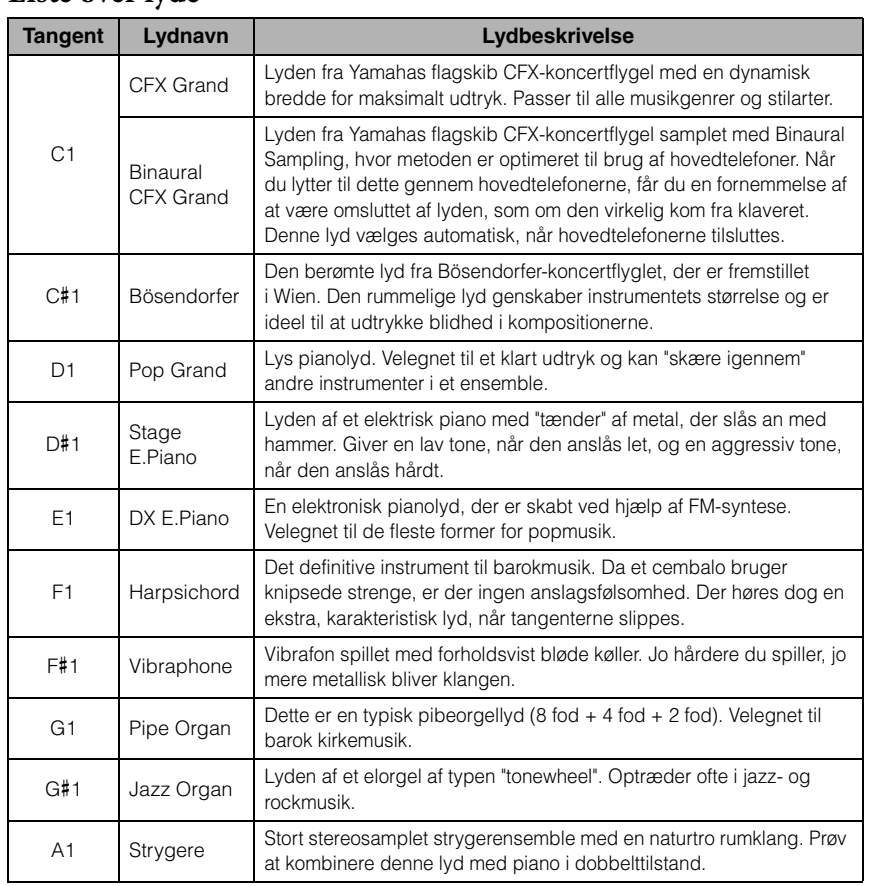

#### **BEMÆRK**

Du kan afspille demomelodier for at høre kendetegnene for de forskellige lyde ([side 19\)](#page-18-0).

### <span id="page-18-2"></span><span id="page-18-1"></span><span id="page-18-0"></span>**Aflytning af demomelodierne**

Der findes særlige individuelle demomelodier for alle lydene i instrumentet.

## 1. **Tryk på [DEMO/SONG] for at starte afspilningen.**

Demomelodien for den aktuelle lyd starter. Under afspilning blinker lampen for [PLAY] i det aktuelle tempo.

Afspilningen af demomelodier starter med den valgte melodi og fortsætter. Efter den sidste demomelodi vendes der tilbage til den første demomelodi, og rækkefølgen gentages, indtil du stopper den.

#### **Sådan ændres demomelodien under afspilning:**

Tryk på [+R] eller [–L] for at vælge den næste eller forrige demomelodi. Du vælger en bestemt demomelodi samtidigt ved at holde [DEMO/SONG] nede og trykke på en af tangenterne C1-A1.

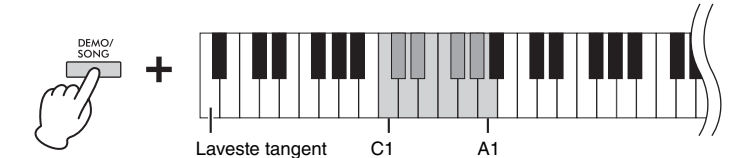

### 2. **Tryk på [DEMO/SONG] eller [PLAY] for at stoppe afspilningen.**

[PLAY]-indikatoren slukkes.

### <span id="page-18-3"></span>**Liste over demomelodier**

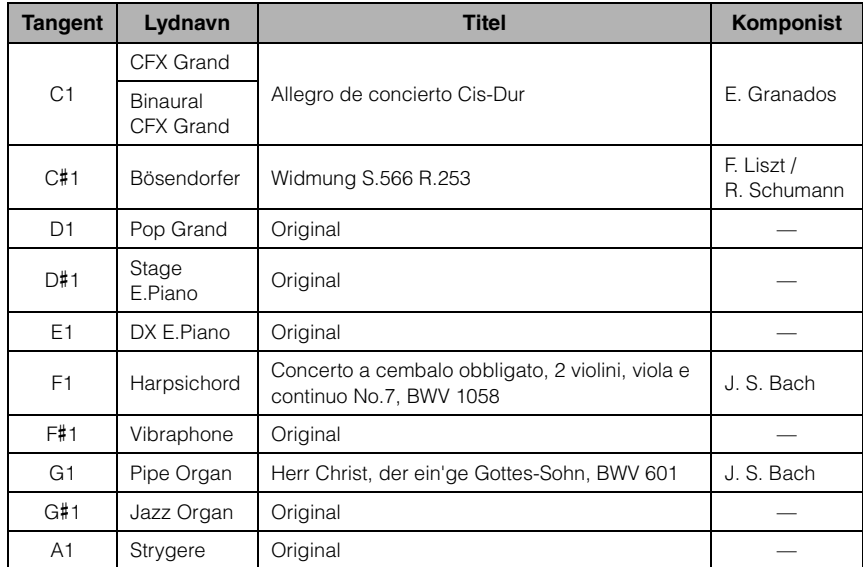

Demomelodierne, med undtagelse af originalmelodierne, er omarrangerede uddrag af originalkompositionerne. De originale demomelodier er Yamaha-originaludgivelser (© Yamaha Corporation).

#### **BEMÆRK**

Hvis du vil ændre afspilningstempoet, kan du læse mere på side [side 17.](#page-16-2)

### <span id="page-19-1"></span><span id="page-19-0"></span>**Tilføjelse af variationer til klangen (rumklang)**

Dette instrument indeholder flere rumklangstyper, der giver lyden ekstra dybde og udtryk ved at skabe en realistisk akustisk klang. Den korrekte rumklangstype og -dybde hentes automatisk, når du vælger en lyd eller melodi. Det er derfor, rumklangstypen ikke skal vælges, men den kan ændres efter behov.

### **Sådan vælger du en rumklangstype:**

Tryk på en af tangenterne C2-E2, mens du holder [PIANO/VOICE] nede.

<span id="page-19-5"></span>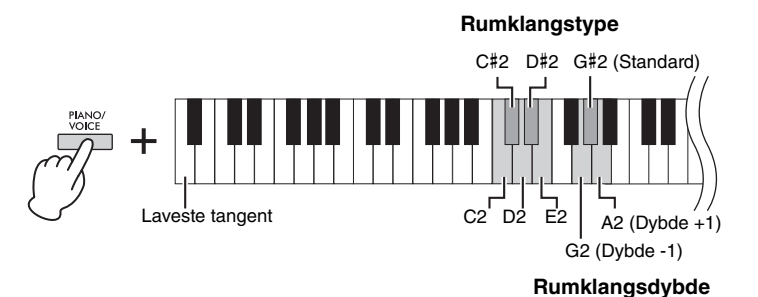

#### <span id="page-19-3"></span>**Rumklang i dobbelttilstand [\(side 22\)](#page-21-0)**

Der tildeles automatisk en passende rumklangstype til hver lydkombination.

### <span id="page-19-2"></span>**Liste over rumklangstyper**

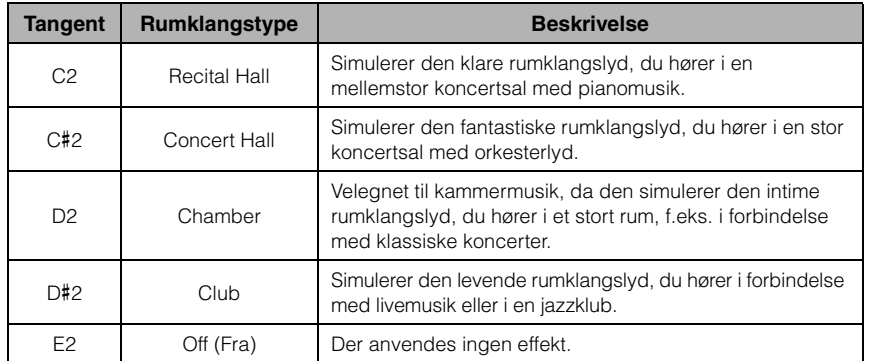

### <span id="page-19-4"></span>**Sådan justerer du rumklangsdybden:**

Tryk på tangenten G2 for at mindske værdien med 1 eller tangenten A2 for øge værdien med 1, mens du holder [PIANO/VOICE] nede.

Tryk på tangenten G#2, mens du holder [PIANO/VOICE] nede, for at nulstille rumklangsdybden til standardindstillingen, der er den mest passende værdi for den aktuelle lyd.

**Indstillingsmuligheder:**

0 (ingen effekt) – 20 (maksimal rumklangsdybde)

### <span id="page-20-2"></span><span id="page-20-0"></span>**Transponering af tonehøjden i halvtoner**

Du kan ændre tonehøjden for hele klaviaturet op eller ned i halvtoner, så det bliver lettere at spille i vanskelige tonearter, og så klaviaturets tonehøjde lettere kan tilpasses en sanger eller andre instrumenter. Hvis du f.eks. vælger "+5", vil et tryk på C-tangenten give et F, hvilket gør det muligt at spille en melodi i F-dur, som om den var i C-dur.

#### **Sådan transponeres tonehøjden ned:**

Hold [DEMO/SONG] og [PIANO/VOICE] nede, og tryk på en tangent mellem F#2 (-6) og B2 (-1).

#### **Sådan transponeres tonehøjden op:**

Hold [DEMO/SONG] og [PIANO/VOICE] nede, og tryk på en tangent mellem C#3 (+1) og  $F#3 (+6)$ .

#### **Sådan gendannes normal tonehøjde:**

Tryk på og hold [DEMO/SONG] og [PIANO/VOICE] nede, mens du trykker på tangenten C3.

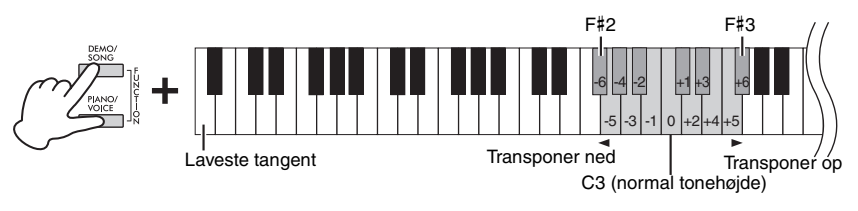

#### **BEMÆRK**

Transponeringsindstillingen påvirker ikke kun klaviaturets tonehøjde, men også tonehøjden for afspilning af melodier ([side 24](#page-23-1)). Transponeringsindstillingen for henholdsvis klaviaturet og melodien kan ikke angives separat.

#### **Indstillingsmuligheder:**  $-6 - 0 - +6$

**Standardindstilling:**  $\cap$ 

### <span id="page-20-5"></span><span id="page-20-4"></span><span id="page-20-1"></span>**Finstemning af tonehøjden**

Du kan finstemme tonehøjden for hele instrumentet i trin på ca. 0,2 Hz. Dermed kan du præcist tilpasse tonehøjden, så den passer til tonehøjden for andre instrumenter eller musikken på en CD.

#### **Sådan hæves tonehøjden (i intervaller på ca. 0,2 Hz):**

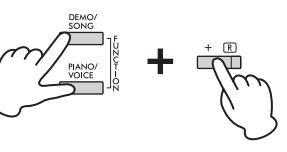

C#1

### <span id="page-20-3"></span>**Hz (hertz)**

En måleenhed for en lyds frekvens eller det antal gange, en lydbølge svinger pr. sekund.

### **Indstillingsmuligheder:**

414.8 – 466.8 Hz

#### **Standardindstilling:**  $A3 = 440.0$  Hz

Tryk på og hold [DEMO/SONG] og [PIANO/VOICE] nede samtidigt, og tryk derefter på [+R].

#### **Sådan sænkes tonehøjden (i intervaller på ca. 0,2 Hz):**

Tryk på og hold [DEMO/SONG] og [PIANO/VOICE] nede samtidigt, og tryk derefter på [–L].

#### **Sådan indstilles tonehøjden til 442,0 Hz:**

Tryk på og hold [DEMO/SONG] og [PIANO/VOICE] nede samtidig, og tryk derefter på tangenten C#1.

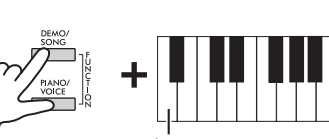

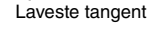

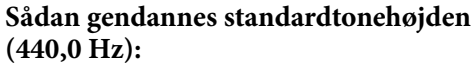

Tryk på og hold [DEMO/SONG] og [PIANO/ VOICE] nede samtidig, og tryk på [+R] og [–L] samtidig. Du kan også holde [DEMO/SONG] og [PIANO/VOICE] nede samtidig og trykke på tangenten C1.

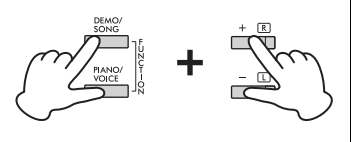

### <span id="page-21-2"></span><span id="page-21-1"></span><span id="page-21-0"></span>**Kombination af to lyde (dobbelttilstand)**

Du kan lægge to lyde oven på hinanden og spille med dem samtidig for at skabe en mere nuanceret lyd.

### 1. **Aktivér dobbelttilstand.**

Tryk på og hold [PIANO/VOICE] nede, og hold samtidigt to tangenter mellem C1 og A1 nede for at vælge de to ønskede lyde. Du finder flere oplysninger om, hvilke lyde der er tildelt hvilke tangenter, under "Liste over lyde" ([side 18\)](#page-17-5).

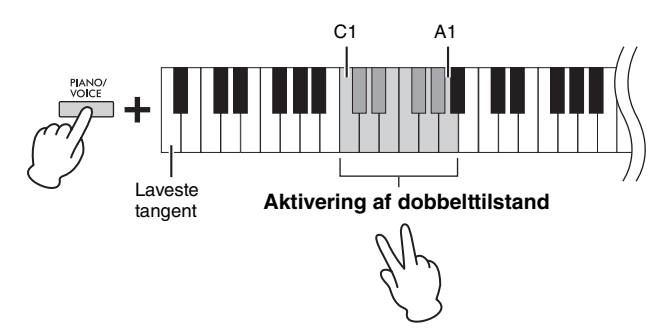

Den lyd, der er tildelt den laveste af de to tangenter, er Lyd 1, og den lyd, der er tildelt den højeste af de to tangenter, er Lyd 2. Du kan ikke tildele den samme lyd til både Lyd 1 og Lyd 2 samtidigt i dobbelttilstand.

#### <span id="page-21-3"></span>**Sådan skiftes oktav for hver lyd:**

Hold [PIANO/VOICE] nede, og tryk på en af tangenterne F5 – G5 eller A5 – B5 som vist på illustrationen nedenfor. Hvis du f.eks. trykker på tangenten B5 to gange, mens du holder [PIANO/VOICE] nede, flyttes Lyd 1 to oktaver op. Du gendanner standardindstillingen ved at holde [PIANO/VOICE] nede, samtidig med at du trykker på tangenten A#5 for Lyd 1 eller tangenten F#5 for Lyd 2.

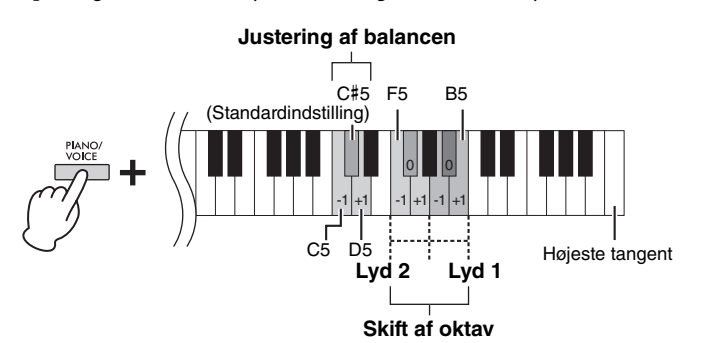

#### **BEMÆRK**

Dobbelttilstand og tilstanden Firhændig i samme oktav ([side 23\)](#page-22-0) kan ikke aktiveres samtidigt.

#### **Indstillingsmuligheder:**

 $-2 - 0 - +2$ 

#### **Sådan justeres balancen mellem to lyde:**

Tryk på tangenten C5 for at mindske værdien eller tangenten D5 for at øge værdien, mens du holder [PIANO/VOICE] nede. Når du trykker på tangenten C5, øger du volumen for Lyd 2, og når du trykker på tangenten D5 øger du volumen for Lyd 1. For at nulstille standardværdien for hver lydkombination skal du trykke på tangenten C#5.

### 2. **Du afslutter dobbelttilstand ved at trykke på [PIANO/ VOICE].**

#### **Indstillingsmuligheder:**

 $-6 -$  (standardindstilling)  $- +6$ 

**Standardindstilling:** Er forskellig alt afhængigt af lydkombinationen.

### <span id="page-22-1"></span><span id="page-22-0"></span>**Firhændig i samme oktav**

Ved hjælp af denne funktion kan to personer spille på instrumentet samtidig – en på venstre halvdel og en på højre – men i samme oktav og med samme lyd.

1. **Tryk på [+R] og [–L] samtidigt, mens du holder [PIANO/ VOICE] nede, for at aktivere firhændig i samme oktav.**

Klaviaturet inddeles i to sektioner, hvor E3-tangenten er splitpunktet.

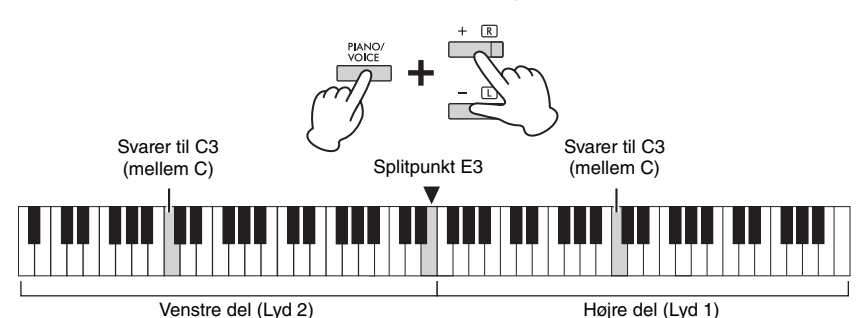

### 2. **En person kan spille på venstre sektion af klaviaturet, mens en anden person spiller på højre sektion.**

Pedalfunktionen skifter som følger:

- **Højre pedal:** Tilføjer efterklang til den højre sektion.
- **Midterste pedal:** Tilføjer efterklang til begge sektioner.
- **Venstre pedal:** Tilføjer efterklang til den venstre sektion.

#### **Sådan skiftes oktav for hver del:**

Samme betjening som i dobbelttilstand [\(side 22](#page-21-0)).

**Sådan justeres lydbalancen mellem to klaviatursektioner:**  Samme betjening som i dobbelttilstand [\(side 22](#page-21-0)).

### 3. **Hvis du vil afslutte firhændig i samme oktav, skal du holde [PIANO/VOICE] nede og samtidigt trykke på [+R] og [–L].**

### **Sådan vælges typen Firhændig i samme oktav**

Du kan indstille, hvordan lyden kommer ud af højttalerne. Når du vælger "Separeret", høres lyden fra venstre stemme fra venstre højttaler, og lyden fra højre stemme høres fra højre højttaler. Når du vælger "Balanceret", høres lyden fra begge stemmer fra begge højttalere i en naturlig balance.

Hold [PIANO/VOICE] nede, mens du trykker på tangenten A4 eller tangenten A#4 for at ændre indstillingen.

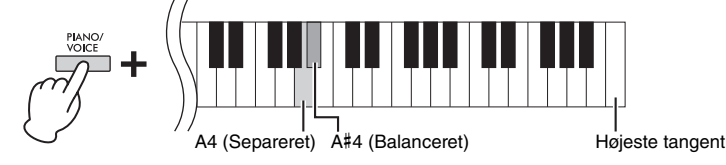

#### **BEMÆRK**

- Splitpunktet kan kun være E3.
- Ved firhændig i samme oktav virker VRM ikke.
- Når typen Firhændig i samme oktav er indstillet til "Separeret", virker Rumklang og Binaural Sampling/ stereofonisk optimizer ikke.
- Hvis klaviaturet er i dobbelttilstand, vil aktivering af firhændig i samme oktav deaktivere dobbelttilstand, og Lyd 1 anvendes over hele klaviaturet.

**Indstillingsmuligheder:**  $-2 - 0 - +2$ 

**Indstillingsmuligheder:**  $-6 - 0 - +6$ 

**Standardindstilling:** Separeret

## <span id="page-23-8"></span><span id="page-23-0"></span>**Afspilning og øvning af melodier**

### <span id="page-23-7"></span><span id="page-23-5"></span><span id="page-23-4"></span><span id="page-23-1"></span>**Aflytning af 50 forprogrammerede melodier**

Udover demomelodierne indeholder instrumentet forprogrammerede melodier, som du kan lytte til.

### 1. **Find nummeret på den melodi, du vil afspille fra nodebogen "50 Classical Music Masterpieces".**

### <span id="page-23-3"></span>2. **Hold [DEMO/SONG] nede, og tryk på en af tangenterne mellem C2 og C**#**6 for at starte afspilningen.**

Nummeret for hver forprogrammeret melodi for klaver er tildelt tangenterne C2–C#6.

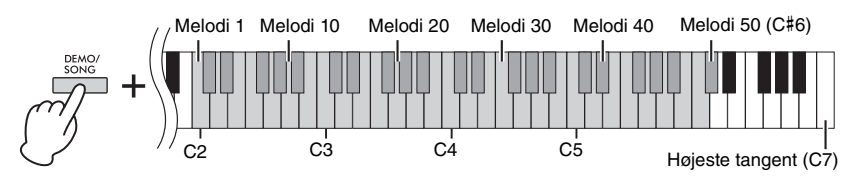

Under afspilning lyser lamperne for [+R] og [–L], og lampen for [PLAY] blinker i det aktuelle tempo. Afspilning af de forprogrammerede melodier starter med den valgte melodi og fortsætter i rækkefølge. Efter den sidste forprogrammerede melodi vendes der tilbage til den første forprogrammerede melodi, og rækkefølgen gentages, indtil du stopper den.

#### **Sådan skiftes forprogrammeret melodi under afspilning:**

Tryk på [+R] eller [–L] for at skifte til næste eller forrige forprogrammerede melodi, eller vælg direkte den ønskede melodi ved at holde [DEMO/SONG] nede og trykke på den tilhørende tangent.

#### **Sådan ændres tempoet under afspilning:**

Hold [METRONOME] nede, og tryk derefter på [+R] eller [–L] for at øge eller mindske tempoværdien med 1. De øvrige instruktioner er de samme som for metronomtempo [\(side 17\)](#page-16-2).

#### **Sådan afspiller du melodien fra begyndelsen**

Tryk på [+R] og [–L] samtidigt under afspilning for at springe til afspilningspositionen i begyndelsen af melodien, og fortsæt derefter afspilning i det senest angivne tempo.

### 3. **Tryk på [DEMO/SONG] eller [PLAY] for at stoppe afspilningen.**

Indikatorerne for [PLAY], [+R] og [–L] slukkes.

### <span id="page-23-2"></span>**Aflytning af melodier, der er indlæst fra computeren**

Du kan overføre op til 10 melodier fra computeren til instrumentet og afspille dem. Du finder flere oplysninger om overførsel af melodier fra en computer og afspilning af dem på instrumentet i afsnittet "Computer-related Operations" (Computerrelaterede funktioner) på webstedet ([side 9](#page-8-2)).

#### **Filtyper, som kan udveksles med en computer**

Filer af typen .mid (SMF-format 0 eller 1)

#### <span id="page-23-6"></span>**Melodi:**

I denne vejledning kaldes indspillede data en "melodi". Dette omfatter 50 forprogrammerede melodier og demomelodier.

#### **BEMÆRK**

Du kan spille på klaviaturet samtidig med afspilningen af den forprogrammerede melodi. Du kan også ændre den lyd, der spilles fra klaviaturet.

#### **BEMÆRK**

De forprogrammerede melodier, demomelodier og andre melodier (maksimalt ti), der er overført fra en computer, kan afspilles i rækkefølge inden for hver kategori.

#### **BEMÆRK**

Du kan importere yderligere melodier ved at hente SMF-filer fra en computer. Du finder flere oplysninger under "Computerrelated Operations" (Computerrelaterede funktioner) på webstedet ([side 9](#page-8-2)).

#### **BEMÆRK**

Visse MIDI-filer i SMF-format 0 eller 1 kan indeholde data, som ikke understøttes af dit digitale piano, og sådanne filer afspilles muligvis ikke på den tiltænkte måde. Hvis det er tilfældet, kan gengivelsen af melodien forbedres, hvis du indstiller afspilningskanalerne for melodien til "1&2". Du finder flere oplysninger i afsnittet "Computerrelated Operations" (Computerrelaterede funktioner) på webstedet ([side 9\)](#page-8-2).

### <span id="page-24-2"></span><span id="page-24-0"></span>**Øvning af enhændig stemme**

<span id="page-24-5"></span>I forbindelse med alle melodier bortset fra demomelodierne [\(side 19\)](#page-18-0) kan du slå venstrehånds- og højrehåndsstemmer til og fra hver for sig. Hvis du f.eks. slår [+R] fra, kan du øve højrehåndsstemmen, mens venstrehåndsstemmen afspilles, og omvendt.

- 1. **Start af afspilningen af en forprogrammeret melodi [\(side 24\)](#page-23-1) eller en brugermelodi ([side 26\)](#page-25-4).**
- 2. **Tryk på og hold [PLAY] nede, mens du trykker på [+R] eller [–L] for at slå stemmen til eller fra.**

Ved at trykke på samme knap gentagne gange, mens du holder [PLAY] nede, slås afspilningen henholdsvis til og fra. Indikator for knapindikatorerne, der angiver, at den tilsvarende stemme er aktiveret.

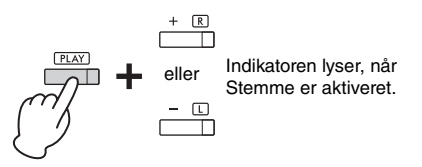

3. **Øv den stemme, der er slået fra. Sådan ændres tempoet:**  Hold [METRONOME] nede, og tryk derefter på [+R] eller [- L] for at øge eller

mindske tempoværdien med 1. De øvrige instruktioner er de samme som for metronomtempo ([side 17\)](#page-16-2).

4. **Tryk på [PLAY] for at stoppe afspilningen.** 

#### <span id="page-24-3"></span>**BEMÆRK**

Hvis du vælger en anden melodi, nulstilles statussen til/fra.

#### **BEMÆRK**

Melodierne 16-20 if "50 Classical Music Masterpieces" er duetter. Højrehåndsstemmen skal spilles af den ene person, og venstrehåndsstemmen skal spilles af den anden person.

### <span id="page-24-4"></span><span id="page-24-1"></span>**Sådan afspilles med det samme fra den første tone (hurtig afspilning)**

Denne funktion til hurtig afspilning gør det muligt for dig at angive, om en melodi skal afspilles med det samme fra den allerførste tone, eller om eventuelle tomme takter eller pauser skal afspilles før den første tone.

**Standardindstilling:** On (Til)

### **Sådan aktiveres/deaktiveres hurtig afspilning:**

Hold [DEMO/SONG] nede, og tryk på tangenten A#-1 for at slå funktionen til eller tangenten A-1 for at slå funktionen fra.

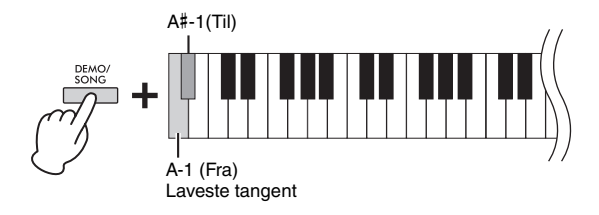

## <span id="page-25-5"></span><span id="page-25-0"></span>**Indspilning af det, du spiller**

<span id="page-25-4"></span>Ikke nok med, at du ganske enkelt kan indspille det, du spiller (Kvikindspilning), du kan også indspille to stemmer (venstrehåndsstemmen og højrehåndsstemmen) hver for sig. De indspillede melodidata kaldes for en brugermelodi og kan gemmes på en computer som en fil af typen SMF (Standard MIDI File [side 29\)](#page-28-3).

### <span id="page-25-2"></span><span id="page-25-1"></span>**Indspilning af det, du spiller**

### 1. **Vælg den ønskede lyd og andre parametre, f.eks. taktslag, du skal bruge til indspilningen.**

Du kan finde flere instruktioner i forbindelse med valg af lyde på [side 18](#page-17-2). Hvis det er nødvendigt, kan du angive andre parametre, f.eks. taktslag (taktart) og effekter, under dette trin.

### 2. **Aktivér Klar til indspilning-tilstand.**

#### **Kvikindspilning**

Tryk på [REC] for at aktivere Klar til indspilning-tilstand. Det, du spiller på tangenterne, indspilles automatisk i højrehåndsstemmen. Bemærk, at allerede indspillede data for højrehånds- og venstrehåndsstemmen slettes af Kvikindspilning.

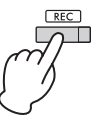

#### **Indspilning af enkeltstemmer**

Tryk på og hold [REC] nede, mens du trykker på [+R] eller [–L] for at aktivere Klar til indspilning-tilstanden for den stemme, du vil indspille.

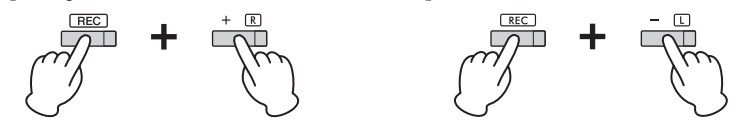

Sådan indspiller du højrehåndsstemmen ( $[+R]$ ) Sådan indspiller du venstrehåndsstemmen ( $[-L]$ )

Hvis der allerede er indspillet data for den anden stemme, afspilles dataene for denne stemme under indspilningen.

Du slår stemmen til eller fra ved at trykke på den relevante stemmeknap ([+R] eller [- L]), mens du holder [PLAY] nede.

#### **Sådan afslutter du Klar til indspilning-tilstanden:**

Tryk bare på [REC].

3. **Spil på klaviaturet, eller tryk på [PLAY] for at starte indspilningen.** Lampen for [REC] lyser, mens lampen for den indspillede stemme blinker i det aktuelle tempo.

### 4. **Tryk på enten [REC] eller [PLAY] for at stoppe indspilningen.**

Lamperne for [REC], [PLAY], [+R] og [–L] blinker, hvilket betyder, at de indspillede data gemmes. Når dataene er gemt, slukkes lamperne hvilket betyder, at indspilningen er gennemført.

### <span id="page-25-3"></span>5. **Tryk på [PLAY] for at starte afspilning af den indspillede melodi.**

Tryk på [PLAY] igen for at stoppe afspilning.

#### **Sådan indspiller du den anden stemme**

Gentag trinnene ovenfor. Følg instruktionerne under "Indspilning af enkeltstemmer" i trin 2.

#### **BEMÆRK**

Dette instruments indspilningsfunktion indspiller det, du spiller på tangenterne, som MIDI-data. Hvis du vil indspille lyddata, kan du slutte en computer til instrumentet. Se [side 28](#page-27-0) for at få flere oplysninger.

#### **BEMÆRK**

Du kan bruge Metronom under indspilning. Metronomlyden vil dog ikke blive indspillet.

#### **BEMÆRK**

Hvis klaviaturet er i tilstanden Firhændig i samme oktav ([side 23\)](#page-22-0), indspilles dataene til hver stemme. Indspilningsstemmen kan ikke angives.

#### *OBS!*

**Bemærk, at hvis du indspiller noget oven i en stemme, der indeholder data, overskrives allerede indspillede data med de nye data.**

#### **BEMÆRK**

Hvis instrumentets datakapacitet er ved at være opbrugt, når du aktiverer Klar til indspilning-tilstand, blinker lamperne for [REC] og [PLAY] hurtigt i ca. tre sekunder.

#### *OBS!*

**Du må aldrig slukke for strømmen, mens de indspillede data gemmes (mens indikatorerne blinker). Hvis du gør det, mister du alle optagne data.** 

#### **Indspilningskapacitet**

På dette instrument kan du indspille op til 250 KB (cirka 11.000 toner).

### <span id="page-26-0"></span>**Ændring af standardindstillingen for den indspillede melodi**

Følgende parameterindstillinger kan ændres, når indspilningen er færdig.

- I forbindelse med enkelte stemmer: Lyd, volumenbalance (dobbelt/firhændig i samme oktav), rumklangsdybde
- I forbindelse med hele melodien: Tempo, rumklangstype
- 1. **Indeholder indstillinger for parametrene ovenfor efter ønske.**
- 2. **Tryk på og hold [REC] nede, mens du trykker på den ønskede stemmeknap for at aktivere Klar til indspilning-tilstand.**  Lamperne for [REC], [PLAY] og den valgte stemme ([+R] eller [–L]) blinker. I denne status skal du ikke trykke på [PLAY] igen eller på en anden tangent. Hvis du gør det, sletter du de oprindeligt indspillede data.
- 3. **Hold [REC] nede og tryk på [PLAY] for at afslutte Klar til indspilning-tilstand.**

Lamperne for [REC], [PLAY], [+R] og [–L] blinker. Når dataene er gemt, slukkes indikatorerne, hvilket betyder, at handlingen er gennemført.

Bekræft indstillingen ved at afspille melodien.

### <span id="page-26-2"></span><span id="page-26-1"></span>**Sletning af indspillede data**

### **Sådan slettes en melodi:**

- 1. **Mens du holder [REC] nede, skal du trykke på [DEMO/SONG].** Lamperne for [REC] og [PLAY] blinker skiftevis. Tryk på [REC] for at afslutte denne status.
- 2. **Tryk på [PLAY] for at slette data for hele melodien.** Lamperne for [REC], [PLAY], [+R] og [–L] blinker. Når handlingen er udført, slukkes alle lamper.

### **Sådan slettes en bestemt stemme:**

1. **Mens du holder [REC] nede, skal du trykke på [+R] eller [–L] (afhængigt af den stemme du vil slette) for at aktivere Klar til indspilning-tilstanden.**

Lamperne for [REC], [PLAY] og den valgte stemme ([+R] eller [–L]) blinker.

2. **Tryk på [PLAY] for at starte indspilningen uden at spille på klaviaturet.**

Lampen for den valgte stemme ([+R] eller [–L]) blinker.

3. **Tryk på [REC] eller [PLAY] for at stoppe indspilningen.** Alle indspillede data for den valgte stemme slettes, og lampen slukkes.

#### **BEMÆRK**

Hvis en brugermelodi ikke er indspillet på instrumentet, blinker lamperne for [REC] og [PLAY] hurtigt i ca. tre sekunder.

## <span id="page-27-6"></span><span id="page-27-3"></span><span id="page-27-0"></span>**Brug af instrumentet sammen med en computer eller smartenhed**

Ved at tilslutte en computer eller en smartenhed til [USB TO HOST]-stikket via et USB-kabel kan du sende/modtage indspillede data og melodidata til/fra computeren eller smartenheden.

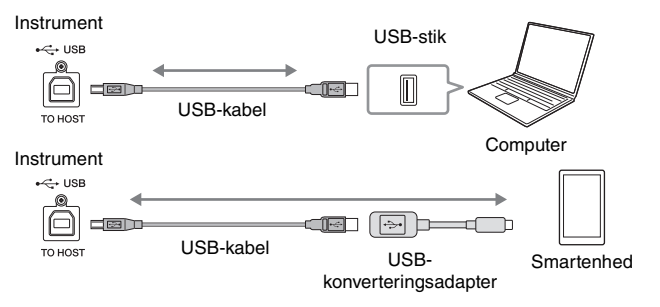

Du kan finde instruktioner i, hvordan du tilslutter og sender/modtager MIDI-data med en computer under "Computer-related Operations" (Computerrelaterede funktioner) på webstedet ([side 9\)](#page-8-2).

Du kan finde instruktioner i, hvordan du tilslutter en smartenhed, under "Smart Device Connection Manual" på webstedet. Hvis du bruger smartenhedsappen "Smart Pianist" sammen med instrumentet, kan appens tilslutningsguide hjælpe dig med at tilslutte instrumentet til din smartenhed korrekt. Se [side 9](#page-8-4) for at få flere oplysninger.

### <span id="page-27-1"></span>**Brug af en app på din smartenhed**

Ved at bruge en app på en smartenhed kan du udnytte praktiske funktioner og få mere ud af instrumentet. Med den specialudviklede app "Smart Pianist" installeret på din smartenhed kan du fjernstyre dit digitale piano, så det bliver endnu mere brugervenligt og fleksibelt.

Gå til følgende side for at få oplysninger om de kompatible smartenheder og apps: <https://www.yamaha.com/kbdapps/>

### <span id="page-27-2"></span>**Afspilning/indspilning af lyddata (USB-lydinterface)**

Du kan afspille lyddata på en smartenhed eller en computer med instrumentet. Du kan også indspille det, du spiller på tangenterne, som lyddata i en musikproduktionsapp på en smartenhed eller computer.

### <span id="page-27-5"></span>**Lyd-loopback til/fra**

Du kan indstille, om lydinputtet fra [USB TO HOST]-stikket sendes til en computer eller en smartenhed sammen med det, der spilles på instrumentet (Lyd-loopbackfunktionen). For at sende lydinputtet skal du indstille Lyd-loopback til "On".

Hold [DEMO/SONG] og [PIANO/VOICE] nede samtidig, og tryk på tangenten G5 for at indstille denne parameter til "Off" eller tangenten G#5 for at indstille den til "On".

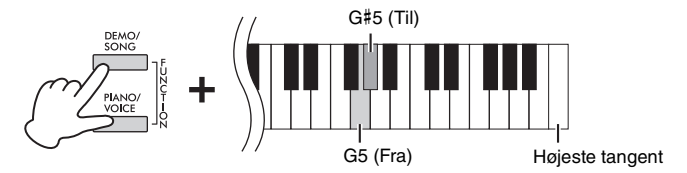

#### <span id="page-27-4"></span>*OBS!*

- **Brug et USB-kabel af typen AB på højst 3 meter. USB 3.0-kabler kan ikke bruges.**
- **Placer ikke din smartenhed på et ustabilt underlag. Den kan falde ned og blive beskadiget.**

#### **BEMÆRK**

Se onlinemanualen "MIDI Reference (MIDI-oversigt)" ([side 9\)](#page-8-3) vedrørende instruktioner i brugen af MIDI.

#### <span id="page-27-7"></span>**BEMÆRK**

- Lydindputtets volumen kan justeres fra en computer eller en smartenhed.
- Når du bruger denne funktion på en computer, der kører Windows, skal du installere Yamaha Steinberg USB Driver på computeren. Du finder flere oplysninger under "Computerrelated Operations" (Computerrelaterede funktioner) på webstedet ([side 9](#page-8-2)).

#### **Standardindstilling:** On (Til)

#### *OBS!*

**Hvis du bruger en DAW (digital audio workstation) sammen med instrumentet, skal du indstille Lyd-loopback til OFF. I modsat fald kan der opstå kraftig støj, afhængigt af computerens/ smartenhedens indstillinger eller programsoftwaren.**

## <span id="page-28-1"></span><span id="page-28-0"></span>**Sikkerhedskopiering af data og initialisering af indstillinger**

### <span id="page-28-2"></span>**Bevarede data, når der slukkes for strømmen**

Følgende indstillinger og data bevares, når der slukkes for strømmen.

- Metronomlydstyrke
- Metronomtakt (taktart)
- Grad af anslagsfølsomhed
- Stemning
- akustisk styring)
- Intelligent Acoustic Control (Intelligent akustisk Melodidata (SMF-filer) overført fra en computer styring) til/fra
- Binaural Sampling/Stereophonic Optimizer til/fra
- Bekræftelse af betjening Lyd til/fra
- Aktivér/deaktiver automatisk slukning
- Højttaler til/fra
- Dybe af Intelligent Acoustic Control (Intelligent Typen Firhændig i samme oktav separeret/balanceret
	- Data for brugermelodi
	-

### <span id="page-28-3"></span>**Lagring af brugermelodidata på en computer**

Blandt de data, der er nævnt ovenfor, er det kun brugermelodidata (USERSONG00.MID), der kan overføres til en computer og gemmes som en SMF-fil. Du finder flere oplysninger under "Computer-related Operations" (Computerrelaterede funktioner) på webstedet ([side 9](#page-8-2)).

#### *OBS!*

**Gemte data kan gå tabt som følge af fejlfunktion eller forkert betjening. Gem vigtige data på en ekstern enhed som f.eks. en computer.**

### <span id="page-28-7"></span><span id="page-28-4"></span>**Initialisering af indstillingerne**

Ved at gøre dette nulstilles alle data (med undtagelse af melodierne) til standardindstillingerne. Du foretager denne handling ved at holde C7-tangenten (den højeste) nede og samtidigt slukke for strømmen.

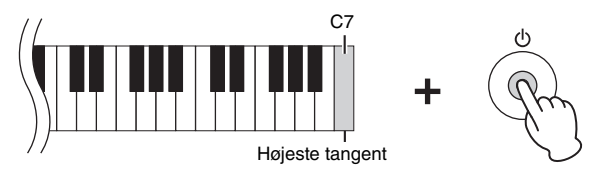

#### *OBS!*

**Du må aldrig slukke for strømmen, mens initialisering udføres (dvs. mens lamperne for [REC], [PLAY], [+R] og [–L] blinker).**

#### **BEMÆRK**

<span id="page-28-6"></span>Hvis instrumentet ikke fungerer eller ikke fungerer korrekt, skal du slukke for strømmen og udføre initialiseringen.

### <span id="page-28-5"></span>**Bekræftelse af dette instruments firmware-version**

Du kan bekræfte instrumentets firmware-version med en lyd på engelsk. Hold [DEMO/SONG] og [PIANO/VOICE] nede samtidig, og tryk på tangenten B0.

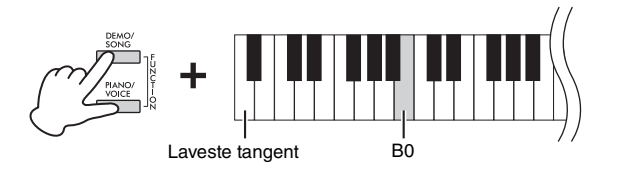

### **Om den seneste firmware-version**

Yamaha kan fra tid til anden opdatere firmware for dette produkt uden varsel for at foretage forbedringer. Se vores websted for at få oplysninger om den seneste version og opgradere firmwaren til dit instrument.

## <span id="page-29-0"></span>Appendiks

## <span id="page-29-1"></span>**Fejlfinding**

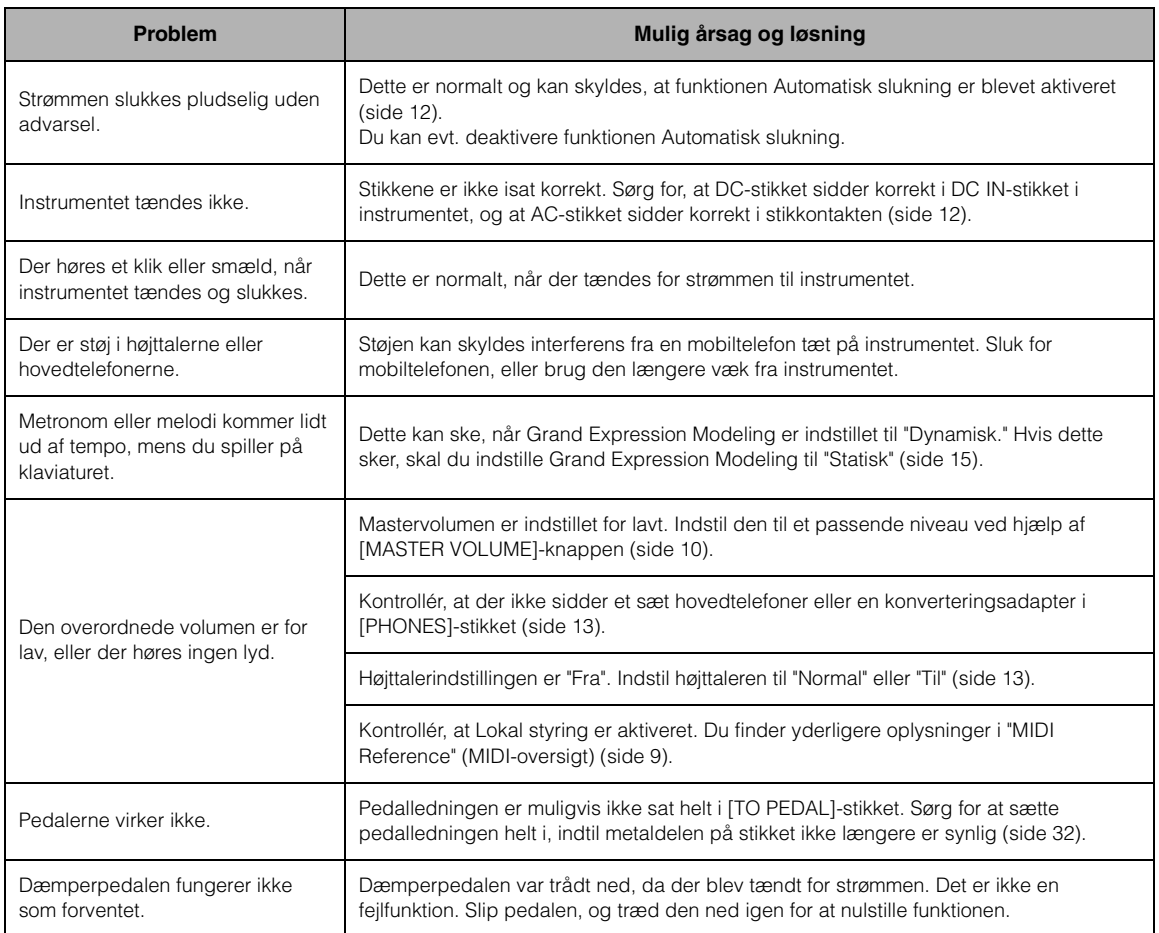

## <span id="page-29-2"></span>**Ordliste**

#### <span id="page-29-3"></span>**VRM (Virtual Resonance Modeling)**

Hvis du på et rigtigt akustisk klaver træder dæmperpedalen ned og trykker på en tangent, vibrerer ikke kun den nedtrykte tangents streng, det får også de andre strenge og klangbunden til at vibrere, hvilket hver især påvirker resten, så der dannes en fyldig og flot resonans, der varer ved og tiltager. VRM-teknologien i dette instrument gendanner det komplicerede samspil mellem både streng- og klangbundsresonansen og får lyden til at minde mere om et rigtigt akustisk klaver. Da resonans dannes med det samme, alt efter hvordan tangenterne og pedalen påvirkes, kan du udtryksfuldt variere lyden ved at ændre timingen for tangenttryk og timingen og dybden for tryk på pedalen.

#### <span id="page-29-4"></span>**Grand Expression Modeling**

På et rigtigt akustisk klaver kan du skabe hårfine ændringer i lyden ved at ændre dit anslag, fra når du trykker på tangenten, til når du slipper den. Når du f.eks. trykker en tangent helt ned, rammer tangenten tangentbunden underneden, og lyden når strengene, hvilket ændrer lyden en lille smule. Når dæmperen sænkes ned på strengene for at dæmpe lyden, skifter klangen, alt efter hvor hurtigt du slipper tangenten. Grand Expression Modeling-teknologien genskaber disse hårfine ændringer i lyden, så de svarer til dit anslag. Det betyder, at du kan fremhæve betoninger ved at spille kraftigt, eller du kan fremhæve resonans ved at spille blødt, så der dannes en fin, udtryksfuld lyd. En sprød klang kan høres, når du spiller staccato, og en lang lyd dannes, når tangenterne slippes langsomt.

## <span id="page-30-1"></span><span id="page-30-0"></span>**Samling af keyboardstativet**

### *FORSIGTIG*

- **Instrumentet skal altid samles på en hård, plan gulvflade med rigelig plads.**
- **Vær omhyggelig med at holde delene adskilt og at samle dem på den rigtige måde. Saml instrumentet i den rækkefølge, der er angivet nedenfor.**
- **Samlingen kræver, at man er mindst to personer.**
- **Brug kun de medfølgende skruer i den angivne størrelse. Undgå at bruge andre skruer. Brug af forkerte skruer kan medføre, at produktet beskadiges eller ikke fungerer korrekt.**
- **Sørg for at spænde alle skruer helt til efter samling af instrumentet.**
- **Ved adskillelse af enheden skal du gøre tingene i modsat rækkefølge.**

Hav en stjerneskruetrækker i den rigtige størrelse klar. 3

Tag alle dele ud af emballagen, og kontrollér, at der ikke mangler noget.

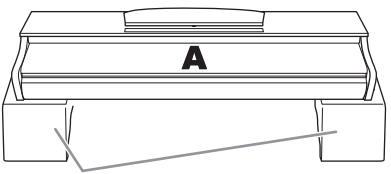

Flamingostykker

Tag flamingostykkerne ud af emballagen, placer dem på gulvet, og placer derefter A oven på dem. Placer stykkerne, så de ikke dækker stikkene på undersiden af A.

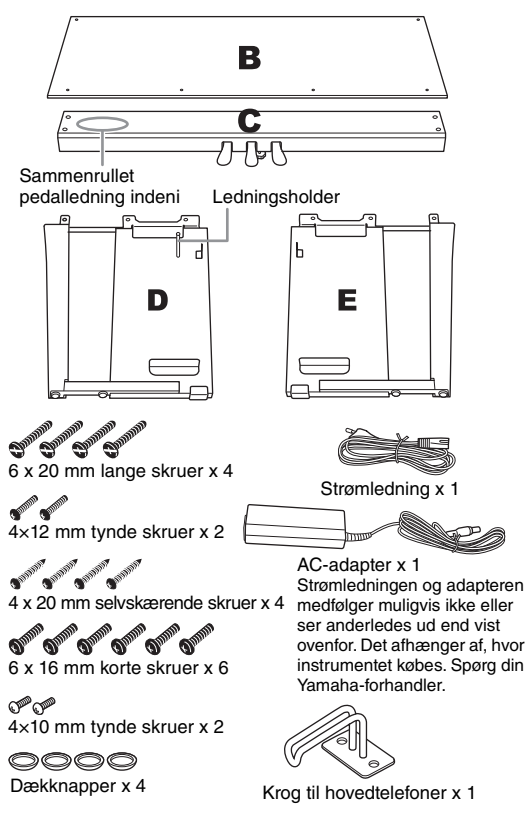

1. **Fastgør (spænd skruerne med fingrene) C til D og E.**

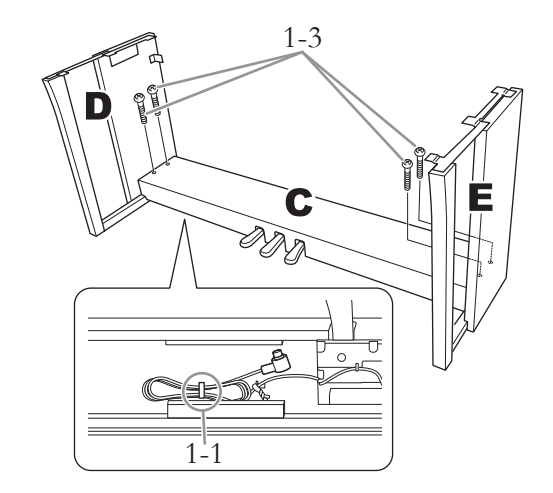

- 1-1 **Fjern vinylbåndet omkring den sammenrullede pedalledning, og ret den ud.**
- 1-2 **Sørg for, at D og E flugter med enderne af C.**
- 1-3 **Fastgør D og E på C ved at spænde de lange skruer med fingrene**  $(6 \times 20 \text{ mm})$ .

### 2. **Monter B.**

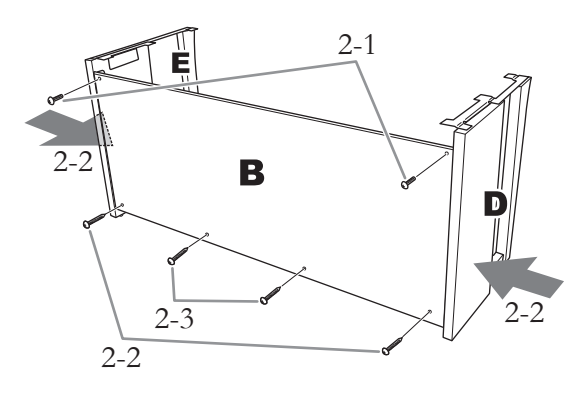

- 2-1 **Placer skruehullerne på den øverste side af B ud for beslaghullerne på D og E, og fastgør derefter de øverste hjørner af B til D og E ved at spænde to tynde skruer med fingrene (4 × 12 mm).**
- 2-2 **Fastgør de nederste dele af B med to selvskærende skruer (4 × 20 mm), idet du trykker den nederste kant af D og E indad.**
- 2-3 **Sæt de to selvskærende skruer (4 × 20 mm) ind i de andre to skruehuller for at fastgøre B.**
- 2-4 **Spænd skruerne i toppen af B, der blev monteret i trin 2-1.**
- 3. **Fastgør C.**
- 3-1 **Spænd de skruer på C, der blev monteret i trin 1-3.**
- 3-2 **Tryk dækknapperne fast på skruehovederne.**

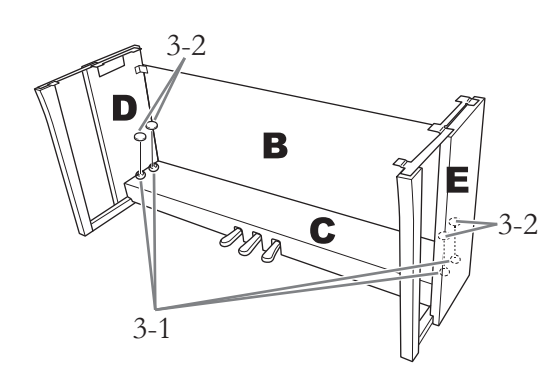

### 4. **Monter A.**

Sørg for at holde hænderne mindst 15 cm fra selve klaverets ender, når det anbringes på stativet.

Placer skruehullerne ud for hinanden.

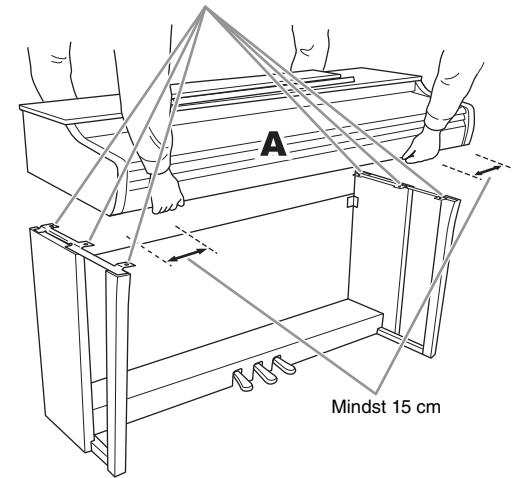

### *FORSIGTIG*

- **Vær ekstra forsigtig, så du ikke taber selve klaveret eller får fingrene i klemme.**
- **Hold ikke selve klaveret på andre måder den, der er vist ovenfor.**

5. **Fastgør A.**

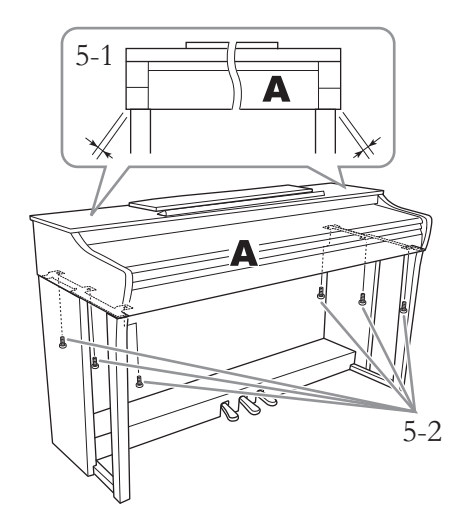

- 5-1 **Juster A's position, så venstre og højre ende af A rager lige langt ud over D og E, set fra forsiden.**
- 5-2 **Fastgør A ved at spænde de korte skruer (6 × 16 mm) fra forsiden.**
- <span id="page-31-0"></span>6. **Tilslut pedalledningen og ACadapteren.**

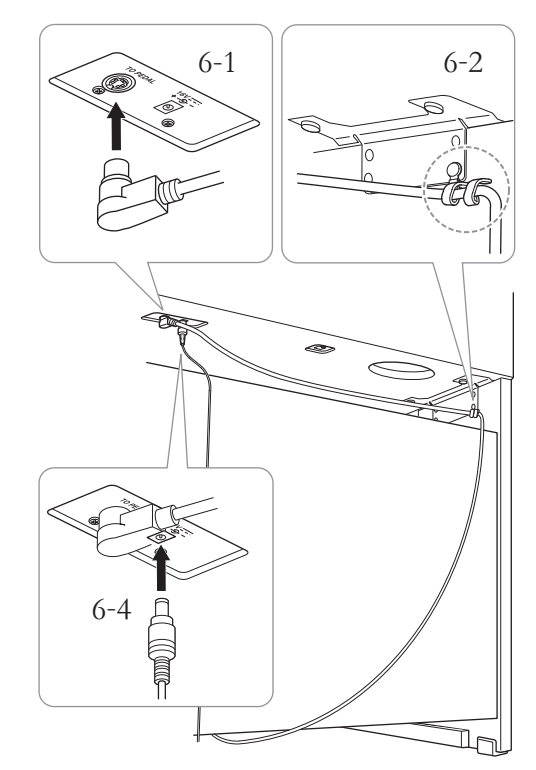

### 6-1 **Sæt pedalledningen i pedalstikket på bagsiden.**

Sørg for at skubbe stikket på pedalledningen helt ind, så metaldelen ikke er synlig.

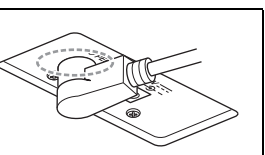

#### 6-2 **Sno ledningsholderen rundt om pedalledningen.**

Ledningsholderen er forbundet til D.

6-3 **Slut den ene ende af strømledningen til AC-adapteren.**

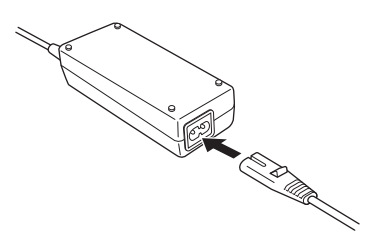

6-4 **Sæt AC-adapterens DC-stik i DC IN-stikket.**

### 7. **Indstil skruestøtten.**

Drej skruestøtten, indtil den står fast på gulvet.

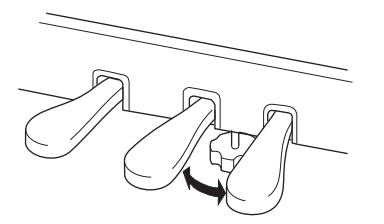

### 8. **Montér krogen til hovedtelefoner.**

Brug to tynde skruer  $(4 \times 10 \text{ mm})$  til at fastgøre krogen som vist på illustrationen.

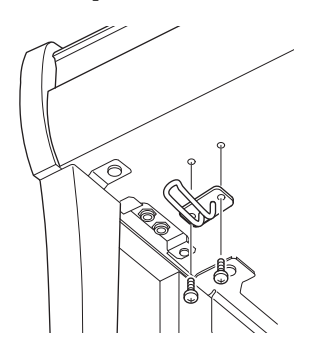

#### **Når instrumentet er samlet, skal du kontrollere følgende:**

- **Er der nogen dele til overs?**  $\rightarrow$  Gennemgå samlingen igen, og ret eventuelle fejl.
- **Er instrumentet fri af døre eller andre bevægelige genstande?**  $\rightarrow$  Flyt instrumentet til et sikkert sted.
- **Kommer der en raslende lyd, når instrumentet bevæges?**

 $\rightarrow$  Spænd alle skruer.

**• Rasler pedalkassen, eller giver den efter, når du træder pedalerne ned?**

 $\rightarrow$  Drej justeringsfoden, så den står fast på gulvet.

- **Er pedalledningen og adapteren sat forsvarligt i stikkontakten?**
	- $\rightarrow$  Kontrollér forbindelsen.

#### *FORSIGTIG*

**Når du flytter instrumentet, skal du altid tage fat under selve klaveret. Hold ikke i tangentlåget eller den øverste del af instrumentet. Forkert håndtering kan medføre beskadigelse af instrumentet eller personskade.**

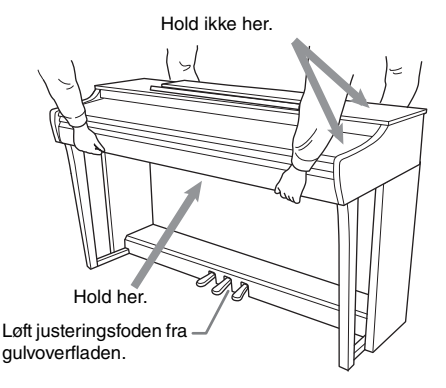

#### **Transport**

Hvis du flytter, kan du transportere instrumentet sammen med det øvrige flyttelæs. Du kan flytte instrumentet, som det står (samlet), eller det kan skilles ad, som det var, da det kom ud af emballagen første gang. Under transporten skal instrumentet ligge vandret. Det må ikke stilles op ad en væg eller stilles på højkant. Instrumentet bør ikke udsættes for kraftige rystelser eller stød. Hvis instrumentet transporteres samlet, skal du sørge for, at alle skruer er skruet godt fast og ikke har løsnet sig under flytningen.

#### *FORSIGTIG*

**Hvis instrumentet knirker eller på anden måde virker ustabilt, når du spiller på det, skal du gennemgå samlingsvejledningen og efterspænde alle skruer.**

## <span id="page-33-1"></span>**Specifikationer**

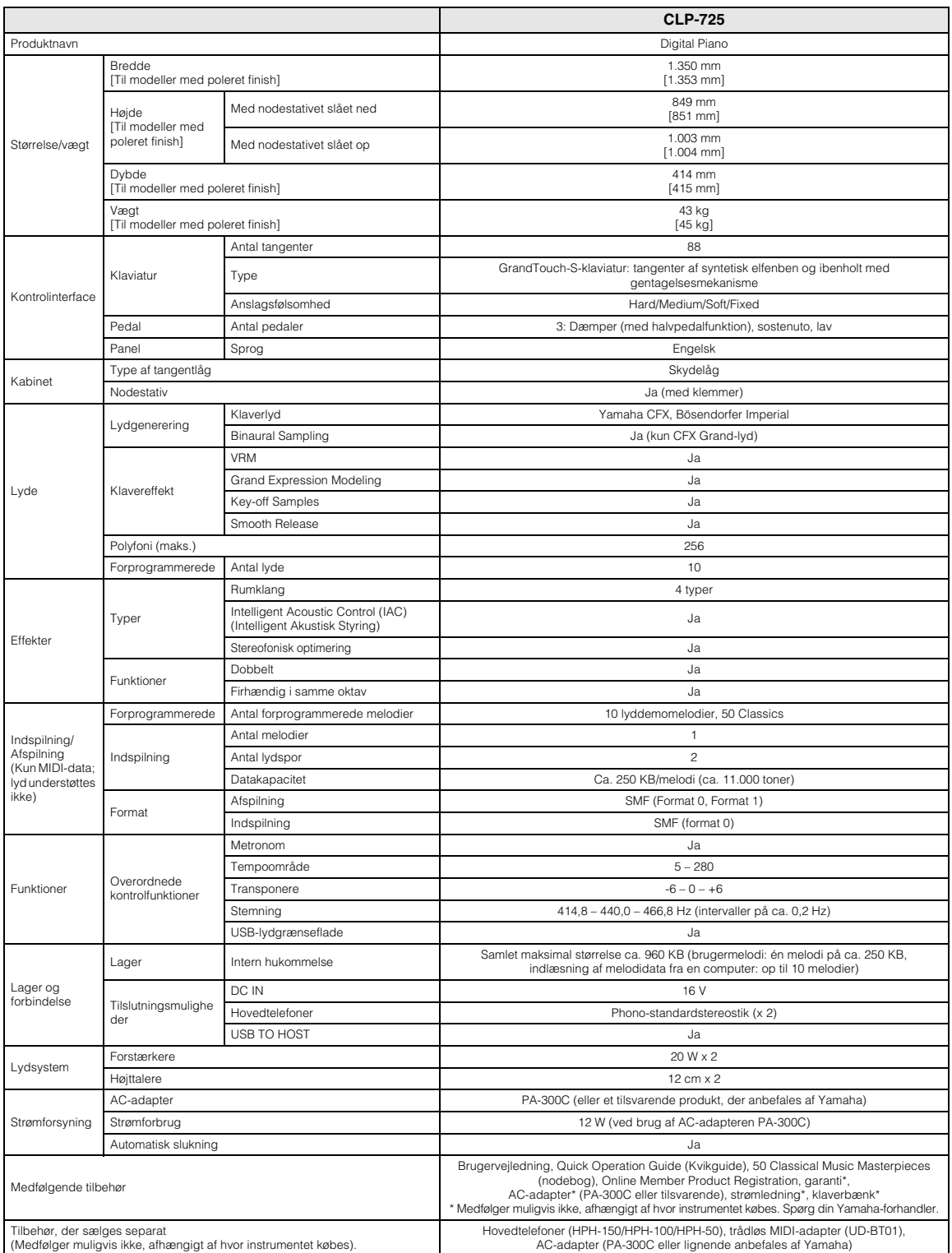

<span id="page-33-0"></span>\* Indholdet i denne vejledning gælder de seneste specifikationer på tidspunktet for udgivelsen. Du finder den seneste vejledning på Yamahas websted, hvorfra<br>den kan downloades. Da specifikationer, udstyr og tilbehør, der s forhandler.

## <span id="page-34-0"></span>Indeks

### Numre

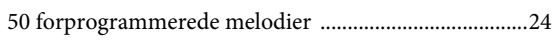

### $\mathbf{A}$

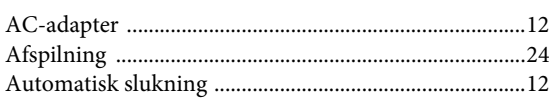

### $\, {\bf B}$

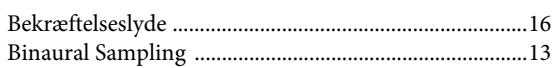

### $\mathbf C$

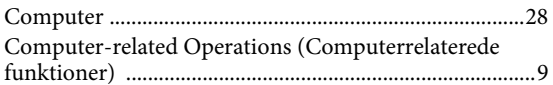

### $\overline{\mathbf{D}}$

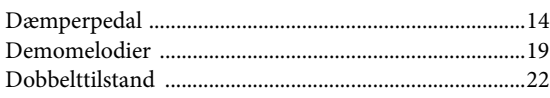

### $\mathbf F$

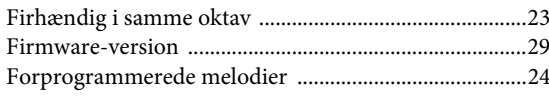

### $\mathbf G$

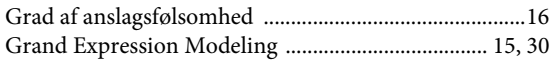

### $\overline{\mathbf{H}}$

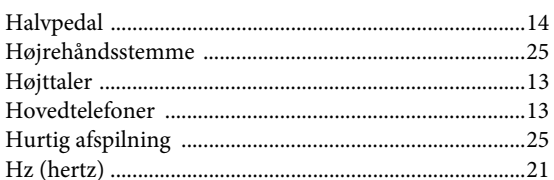

### $\mathbf I$

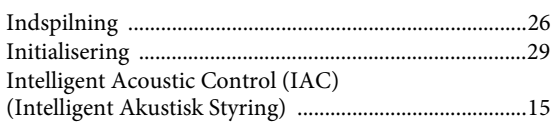

### $\mathbf K$

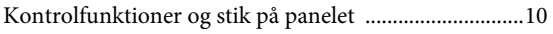

### $\mathbf L$

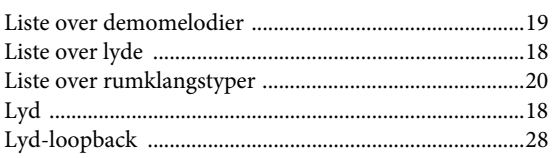

### $\mathbf M$

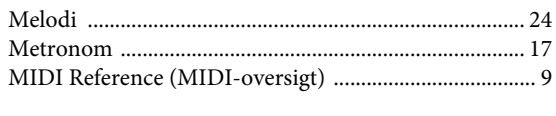

### $\overline{\mathbf{N}}$

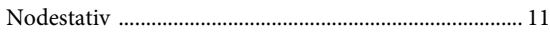

### $\mathbf{o}$

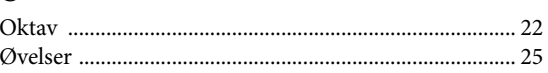

### $\mathbf{P}$

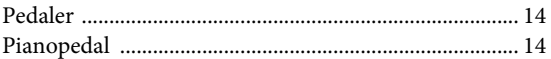

### $\bf Q$

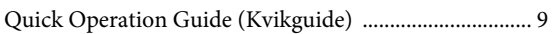

### $\mathbf R$

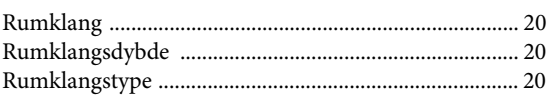

### $\mathbf S$

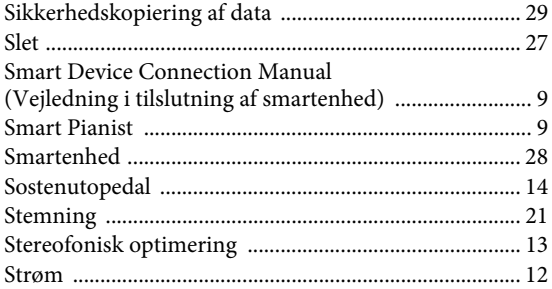

### $\mathbf T$

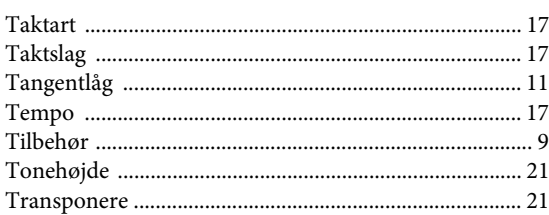

### $\overline{U}$

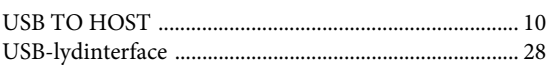

### $\overline{\mathbf{V}}$

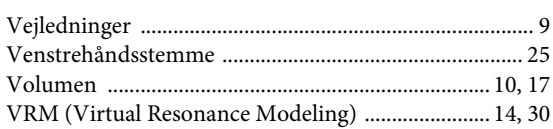

Kontakt den nærmeste Yamaha-repræsentant eller autoriserede distributør på nedenstående liste for at få detaljerede oplysninger om produkterne.

#### **NORTH AMERICA**

#### **CANADA**

**Yamaha Canada Music Ltd.** 135 Milner Avenue, Toronto, Ontario M1S 3R1, Canada Tel: +1-416-298-1311 **U.S.A. Yamaha Corporation of America**  6600 Orangethorpe Avenue, Buena Park, CA 90620, U.S.A. Tel: +1-714-522-9011

#### **CENTRAL & SOUTH AMERICA**

**MEXICO Yamaha de México, S.A. de C.V.** Av. Insurgentes Sur 1647 Piso 9, Col. San José Insurgentes, Delegación Benito Juárez, México, D.F., C.P. 03900, México Tel: +52-55-5804-0600 **BRAZIL Yamaha Musical do Brasil Ltda.**<br>Rua Fidêncio Ramos, 302 – Cj 52 e 54 – Torre B –<br>Vila Olímpia – CEP 04551-010 – São Paulo/SP, Brazil Tel: +55-11-3704-1377 **ARGENTINA Yamaha Music Latin America, S.A., Sucursal Argentina** Olga Cossettini 1553, Piso 4 Norte, Madero Este-C1107CEK, Buenos Aires, Argentina Tel: +54-11-4119-7000 **PANAMA AND OTHER LATIN AMERICAN COUNTRIES/**

#### **CARIBBEAN COUNTRIES Yamaha Music Latin America, S.A.** Edificio Torre Davivienda, Piso: 20 Avenida Balboa, Marbella, Corregimiento de Bella Vista, Ciudad de Panamá, Rep. de Panamá Tel: +507-269-5311

#### **EUROPE**

**THE UNITED KINGDOM/IRELAND Yamaha Music Europe GmbH (UK)** Sherbourne Drive, Tilbrook, Milton Keynes, MK7 8BL, U.K. Tel: +44-1908-366700 **GERMANY Yamaha Music Europe GmbH** Siemensstrasse 22-34, 25462 Rellingen, Germany Tel: +49-4101-303-0 **SWITZERLAND/LIECHTENSTEIN Yamaha Music Europe GmbH, Branch Switzerland in Thalwil** Seestrasse 18a, 8800 Thalwil, Switzerland Tel: +41-44-3878080 **AUSTRIA/CROATIA/CZECH REPUBLIC/ HUNGARY/ROMANIA/SLOVAKIA/ SLOVENIA Yamaha Music Europe GmbH, Branch Austria** Schleiergasse 20, 1100 Wien, Austria Tel: +43-1-60203900 **POLAND Yamaha Music Europe GmbH Sp.z o.o. Oddział w Polsce** ul. Wielicka 52, 02-657 Warszawa, Poland Tel: +48-22-880-08-88 **BULGARIA Dinacord Bulgaria LTD.** Bul.Iskarsko Schose 7 Targowski Zentar Ewropa 1528 Sofia, Bulgaria Tel: +359-2-978-20-25 **MALTA Olimpus Music Ltd.** Valletta Road, Mosta MST9010, Malta Tel: +356-2133-2093 **NETHERLANDS/BELGIUM/ LUXEMBOURG Yamaha Music Europe, Branch Benelux**

Clarissenhof 5b, 4133 AB Vianen, The Netherlands Tel: +31-347-358040

https://www.yamaha.com/ Yamaha Global Site

https://download.yamaha.com/ Yamaha Downloads

**FRANCE Yamaha Music Europe**  7 rue Ambroise Croizat, Zone d'activités de Pariest, 77183 Croissy-Beaubourg, France Tel: +33-1-6461-4000 **ITALY Yamaha Music Europe GmbH, Branch Italy** Via Tinelli N.67/69 20855 Gerno di Lesmo (MB), Italy Tel: +39-039-9065-1 **SPAIN/PORTUGAL Yamaha Music Europe GmbH Ibérica, Sucursal en España** Ctra. de la Coruña km. 17,200, 28231 Las Rozas de Madrid, Spain Tel: +34-91-639-88-88 **GREECE Philippos Nakas S.A. The Music House** 19th klm. Leof. Lavriou 190 02 Peania – Attiki, Greece Tel: +30-210-6686260 **SWEDEN Yamaha Music Europe GmbH Germany filial Scandinavia** JA Wettergrensgata 1, 400 43 Göteborg, Sweden Tel: +46-31-89-34-00 **DENMARK Yamaha Music Denmark, Fillial of Yamaha Music Europe GmbH, Tyskland** Generatorvej 8C, ST. TH., 2860 Søborg, Denmark Tel: +45-44-92-49-00 **FINLAND F-Musiikki Oy** Antaksentie 4 FI-01510 Vantaa, Finland Tel: +358 (0)96185111 **NORWAY Yamaha Music Europe GmbH Germany - Norwegian Branch** Grini Næringspark 1, 1332 Østerås, Norway Tel: +47-6716-7800 **ICELAND**

**Hljodfaerahusid Ehf.** Sidumula 20 IS-108 Reykjavik, Iceland Tel: +354-525-5050 **CYPRUS Nakas Music Cyprus Ltd.** Nikis Ave 2k 1086 Nicosia Tel: + 357-22-511080 **Major Music Center** 21 Ali Riza Ave. Ortakoy P.O.Box 475 Lefkoşa, Cyprus Tel: (392) 227 9213 **RUSSIA Yamaha Music (Russia) LLC.** Room 37, entrance 7, bld. 7, Kievskaya street, Moscow, 121059, Russia Tel: +7-495-626-5005

**OTHER EUROPEAN COUNTRIES Yamaha Music Europe GmbH** Siemensstrasse 22-34, 25462 Rellingen, Germany Tel: +49-4101-303-0

#### **AFRICA**

**Yamaha Music Gulf FZE** JAFZA-16, Office 512, P.O.Box 17328, Jebel Ali FZE, Dubai, UAE Tel: +971-4-801-1500

#### **MIDDLE EAST**

**TURKEY**

**Yamaha Music Europe GmbH Merkezi Almanya Türkiye İstanbul Şubesi** Mor Sumbul Sokak Varyap Meridian Business 1.Blok No:1 113-114-115 Bati Atasehir Istanbul, Turkey Tel: +90-216-275-7960 **ISRAEL**

**RBX International Co., Ltd.** P.O Box 10245, Petach-Tikva, 49002 Tel: (972) 3-925-6900

JAFZA-16, Office 512, P.O.Box 17328, Jebel Ali FZE, Dubai, UAE Tel: +971-4-801-1500 **THE PEOPLE'S REPUBLIC OF CHINA Yamaha Music & Electronics (China) Co., Ltd.** 2F, Yunhedasha, 1818 Xinzha-lu, Jingan-qu, Shanghai, China Tel: +86-400-051-7700 **HONG KONG Tom Lee Music Co., Ltd.** 11/F., Silvercord Tower 1, 30 Canton Road, Tsimshatsui, Kowloon, Hong Kong Tel: +852-2737-7688 **INDIA Yamaha Music India Private Limited** P-401, JMD Megapolis, Sector-48, Sohna Road, Gurugram-122018, Haryana, India Tel: +91-124-485-3300 **INDONESIA PT. Yamaha Musik Indonesia (Distributor)**  Yamaha Music Center Bldg. Jalan Jend. Gatot Subroto Kav. 4, Jakarta 12930, Indonesia Tel: +62-21-520-2577 **KOREA Yamaha Music Korea Ltd.** 11F, Prudential Tower, 298, Gangnam-daero, Gangnam-gu, Seoul, 06253, Korea Tel: +82-2-3467-3300 **MALAYSIA Yamaha Music (Malaysia) Sdn. Bhd.** No.8, Jalan Perbandaran, Kelana Jaya, 47301 Petaling Jaya, Selangor, Malaysia Tel: +60-3-78030900 **SINGAPORE Yamaha Music (Asia) Private Limited** Block 202 Hougang Street 21, #02-00, Singapore 530202, Singapore  $Tel: +65-6740-9200$ **TAIWAN Yamaha Music & Electronics Taiwan Co., Ltd.** 2F., No.1, Yuandong Rd., Banqiao Dist. New Taipei City 22063, Taiwan (R.O.C.) Tel: +886-2-7741-8888 **THAILAND Siam Music Yamaha Co., Ltd.** 3, 4, 15, 16th Fl., Siam Motors Building, 891/1 Rama 1 Road, Wangmai, Pathumwan, Bangkok 10330, Thailand Tel: +66-2215-2622 **VIETNAM Yamaha Music Vietnam Company Limited**<br>15th Floor, Nam A Bank Tower, 201-203 Cach<br>Mang Thang Tam St., Ward 4, Dist.3,<br>Ho Chi Minh City, Vietnam<br>Tel: +84-28-3818-1122 **OTHER ASIAN COUNTRIES**  https://asia-latinamerica-mea.yamaha.com/ index.html **AUSTRALIA Yamaha Music Australia Pty. Ltd.** Level 1, 80 Market Street, South Melbourne, VIC 3205 Australia Tel: +61-3-9693-5111 **NEW ZEALAND Music Works LTD** P.O.BOX 6246 Wellesley, Auckland 4680, New Zealand Tel: +64-9-634-0099 **ASIA OCEANIA**

**OTHER COUNTRIES Yamaha Music Gulf FZE**

#### **COUNTRIES AND TRUST**

**TERRITORIES IN PACIFIC OCEAN** https://asia-latinamerica-mea.yamaha.com/ index.html

DMI27 **Head Office/Manufacturer: Yamaha Corporation** 10-1, Nakazawa-cho, Naka-ku, Hamamatsu, 430-8650, Japan **(For European Countries) Importer: Yamaha Music Europe GmbH** Siemensstrasse 22-34, 25462 Rellingen, Germany

> Manual Development Group © 2020 Yamaha Corporation

Published 02/2020 MV-A0